# $\bigcirc$ $(\neg)$ \_ ا 2 явс 3 def ിയ S JHL 6 mno Чын 8 тих 9 wxyz 7 PORS **★** ⊕A 0 ..+ # 19

# OT 8x0 Range

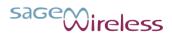

English

Congratulations! You have just purchased a Sagem Wireless phone. It is recommended that you read this handbook carefully in order to use your phone efficiently and in the best conditions. This phone can be used internationally on the various networks [GSM 850 MHz, GSM 900 MHz, DCS 1800 MHz or PCS

1900 MHz] depending on the roaming arrangements with your operator.

This phone is approved to meet European standards.

T9® Text Input is a registered trademark of ©Tegic Communications Inc.

Java™ and all Java™ based trademarks and logos are registered trademarks of Sun Microsystems, Inc. in the U.S. and other countries.

The WAP navigator and certain messaging software (i-mode<sup>™</sup>) are licensed from Openwave.

The WAP navigator and the software included are the exclusive property of Openwave. For this reason, it is forbidden to modify, translate, disassemble or even decompile all or part of this software.

The Bluetooth® word mark and logos are owned by the Bluetooth® SIG, Inc. Bluetooth® QDID (Qualified Design ID): B013754.

Wellphone<sup>™</sup> and SmartCom<sup>™</sup> are registered trademarks owned by SmartCom SARL.

Windows is a registered trademark of Microsoft Corporation.

The Wi-Fi CERTIFIED logo is a certification trademark of Alliance Wi-Fi.

microSD<sup>™</sup> is a registered trademark of SD Card Association.

SAGEM is a registered trademark of SAFRAN.

# Contents

| Description                                                                                        | 5              |
|----------------------------------------------------------------------------------------------------|----------------|
| Installing the SIM card and the battery<br>Inserting the memory card<br>Using the memory card      | 8              |
| Idle screen                                                                                        | 9              |
| Quick start                                                                                        | . 11           |
| Information on the SIM card<br>Getting started                                                     | 11             |
| Switching on/off                                                                                   | 12             |
| Network<br>First call                                                                              | 12             |
| Reception of a call                                                                                | 13             |
| Utilization                                                                                        | . 14           |
| Improving antenna performance<br>Increasing the battery life of your phone<br>Charging the battery | 14             |
| Phonebook                                                                                          |                |
| Using the phone book<br>Storing a new contact<br>Calling a contact<br>Contact options              | 16<br>16<br>17 |
| Messages                                                                                           | . 20           |
| Creating a text message (SMS or MMS)<br>Saving the message<br>Sending the message                  | 21<br>21       |
| Receiving messages<br>Messages menu                                                                |                |
|                                                                                                    |                |

| Camera                       | 24 |
|------------------------------|----|
| Taking a photo and saving it | 24 |
| Recording a video            | 25 |
| My Documents                 | 26 |
| Music                        | 27 |
| Browser                      | 29 |
| WAP menus                    |    |
| WAP connection               |    |
| Downloading objects          |    |
| WAP disconnection            | 30 |
| Wi-Fi                        | 30 |
| Games                        | 31 |
| Settings                     | 32 |
| Phone                        |    |
| Connectivity                 |    |
| Multimedia                   |    |
| Calls                        |    |
| Messaging                    |    |
| Security                     |    |
| Networks<br>Connection       |    |
| Games and Tools              |    |
|                              |    |
| Time Manager                 |    |
| Games<br>Calculator          |    |
| Applications                 |    |
| Services                     |    |
|                              |    |

| Technical features                                                                   |    |
|--------------------------------------------------------------------------------------|----|
| Certification and safety information for th<br>United States and countries using FCC | ne |
| standards                                                                            |    |
| FCC Part 15 statement                                                                |    |
| FCC SAR information                                                                  |    |
| Safety Information                                                                   |    |
| Distance of operation<br>FDA consumer information on wireless phones                 |    |
| Driving safety tips                                                                  |    |
| Declaration of Conformity                                                            |    |
| Care and safety information                                                          |    |
| SAR                                                                                  |    |
| Advice for limiting exposure to radiofrequence                                       | :y |
| (RF) fields                                                                          | 58 |
| WLAN/Wi-Fi                                                                           |    |
| Safety<br>Environment                                                                |    |
| For customers in the United States                                                   |    |
|                                                                                      |    |
| Limited Warranty                                                                     |    |
| For customers outside the United States                                              |    |
| Warranty                                                                             |    |
| End User Licence Agreement (EULA), for                                               |    |
| the software                                                                         |    |
| Java™                                                                                |    |
| Troubleshooting                                                                      | 76 |
| Customer care                                                                        | 78 |
| Index                                                                                | 79 |

# Description

#### Left programmable key Right programmable key - In idle screen: access to certain In idle screen: access to the general menu (shortcut) functions (shortcuts) - In the menus: access to the In the menus: access to the selection selection shown on screen in the shown on screen in the tab tab Green kev Red kev Long press (in call context): Switch on the phone: long press until Hands-free mode (WARNING: do vibration Switch off the phone: long press not use the phone in hands-free mode near to your ear, or you may During a call: reject a call/hang up In the menus: return to idle screen suffer hearing loss) - Short press (in call context): Call/Reception of a call Navigator - Short press (in idle screen): Display - Navigation in the menus the call log Confirm a selection Microphone # kev WARNING: Do not obstruct the Long press: In idle screen: silent 2 680 3 DEF ا مە microphone during a call. mode. In call reception mode: short press: mutes the ring tone. 5 14 6 moo L Gui In ring tone adjustment: activate/ \* kev 8 TIV 9 ...vv deactivate the ring tone. Mutes the When composing a message: sound in video or message plavback # 15 - Short press: switch from one input -**★** ⊕A □..+ or in a game mode to another (upper case/lower When composing a message: case, 123 mode) long press: change the T9 mode - Long press: activate/deactivate T9 language mode.

Alphanumeric keypad

- 1 A long press on the key 1 calls voicemail (if the number has been stored in Settings/Calls/Voicemail menu)
- 2 to 9 A long press on one of the 2 to 9 keys immediately displays the phonebook

Side keys

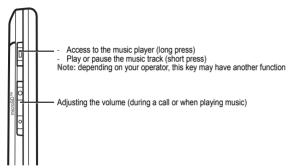

# Installing the SIM card and the battery

#### WARNING

Depending on the model, network configuration and associated subscription cards, certain functions may not be available. Your phone is identified by its IMEI number. Write this number down, and do not keep it with your phone, because you may be asked for it in the event of your phone being stolen, in order to prevent it from being used, even with a different SIM card. To display the IMEI on your phone screen, enter: ##06#. Make sure the phone is switched off and the charger not connected.

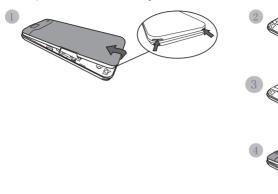

- 1 Turn the phone over and remove the back cover by raising the lower part first. 2 Remove the battery.
- Slide the card right in under the holding plate, with the fold face down and the cut corner as shown on the phone drawing. Insert the battery by first positioning the top part with the connectors.
  Put the back cover on again, by first clicking in place the top part.

### Inserting the memory card

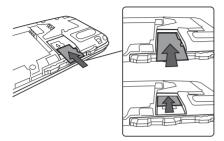

- Remove the back cover.
- Insert the memory card half-way in position as shown in the diagram above.

### Using the memory card

The memory card is very fragile. Handle with care when you insert or remove the memory card. Some memory cards must be formatted with a PC before first use with the phone.

# Idle screen

The idle screen can display:

At the top of the screen, the following icons:

- Battery (when flashing red, the battery must be charged at once)
- Silent mode (the ring tone is off)
- E Emergency calls only
- Indicator showing the reception quality of the GSM or Wi-Fi network (from 0 to 5 bars)
- EDGE The phone is in an EDGE coverage area
- Message received (read your message), flashing: memory full (delete some messages)
- @ WAP connection

In the main area of the screen, the following icons:

Wi-Fi connection activated. The phone can search for the association with a Wi-Fi access point. Gray: the phone has found a Wi-Fi access point listed but is not yet associated with this access point. Green: the phone is in a Wi-Fi network coverage area, associated with a Wi-Fi access point. All communication is established via the Wi-Fi network.

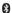

Bluetooth® connection activated

#### WARNING

Activating the *Bluetooth*® or Wi-Fi function will reduce the battery life of your phone. Remember to deactivate them when they are not needed as this will optimize the battery life of your phone.

Date and time

The name of the network operator

The name of the Wi-Fi access point associated with the phone Note: Indications about the calls or messages or network messages may also be displayed. They can be erased by briefly pressing the red key.

### Information on the SIM card

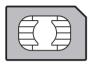

To use your phone, you need a card called the SIM card. This contains personal information that you can change:

- secret codes (PIN(s): Personal Identification Number), these codes allow you to protect the access to your SIM card and phone,
- phone book,
- messages,
- operation of special services.

#### WARNING

This card must be handled and stored with care in order not to be damaged. If you lose your SIM card, contact your operator immediately. Please keep your SIM card out of reach of young children.

# **Getting started**

When you switch on your phone for the first time, follow the instructions displayed on the screen.

If access to the SIM card is protected, the device prompts you to enter the PIN:

Enter the code between 4 and 8 digits given to you when the SIM card was issued. These digits do not appear on the screen for security reasons.

If there are contacts stored on your SIM card, you are prompted to copy them to the phone book on your phone.

#### Warning

If a wrong PIN is entered three times in succession, your SIM card is blocked. You must then:

- enter the PUK (Personal Unblocking Key) provided by your operator, and validate,
- enter your PIN and validate,
- enter your PIN again and validate.

After 5 or 10 failed attempts (depending on the type of SIM card), the SIM card is locked for good. You must then contact your operator to obtain a new card.

# Switching on/off

To switch on your phone, do a long press on the red key until vibrating starts.

When the phone is on and if you are browsing the menus, a short press on the red key will take you back to the idle screen. When you are in the idle screen, a long press on the red key will switch off the phone.

### Network

Once it is switched on, the phone will search for a network on which it can communicate. If it finds a network, the name of this network is displayed on the screen. You can now make or receive a call.

If the network's name appears, calls are possible on your operator's network.

If the letter R and a network name are displayed, calls are possible on a roaming network provider.

If the letter E is displayed without any network name, only the emergency services are accessible (ambulance, police, fire brigade).

If the network icon flashes, the phone is still searching. No network is available. The signal strength indicator lets you view the quality of reception. If less than three bars are displayed, search for a better reception to call in good conditions.

### First call

Dial the number you want to call. Press the **green key**. During the call, the calling icon flashes on the screen and tones indicate call establishment. When the call is established, the calling icon is on steady. You can adjust the audio volume using the navigator. A the end of the conversation press the **red key** to hang up.

International call

Press 0 (hold down) to display "+", then dial the country code (without waiting for the dial tone) followed by the number of the party you are calling.

**Emergency services** 

Depending on the network you can obtain the emergency service with or without SIM card. You just have to be in an area served by a network. To obtain the international emergency service, dial **112**, then press the **green key**.

# Reception of a call

When you receive a call, the number of your caller is displayed when it is presented by the network. Press the green key to answer, and speak.

To reject the call, press the red key.

To stop the ring tone or the vibration, without rejecting the call, press the  $\pm 30$  key.

Hands-free mode

During a call, do a short press on the green key and then press [Yes] to confirm activation of the amplified mode. WARNING: in this mode do not bring the phone up to your ear.

All the numbers corresponding to incoming and outgoing calls are logged in the list of recent calls. During a call, pressing [Options] lets you access different functions; enter hands free mode, enter secret mode, display the menus, display the phone book.

Pressing [Secret] enables you to mute the microphone temporarily if you do not want your correspondent to overhear when you wish to speak to other persons.

### Improving antenna performance

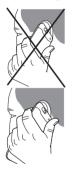

The antenna is integrated in your phone, under the back cover at the bottom. Avoid putting your fingers on this area when the phone is switched on. If your fingers obstruct the antenna, the phone may use more battery power than usual, which will quickly lead to poorer performance. The quality of your calls may also be impacted. Non ionizing radiation For best results, use your phone in a vertical position. This will further enhance your own security.

### Increasing the battery life of your phone

- Do not press the keys unnecessarily: each key press activates the back lighting and uses additional battery power.
- Do not obstruct the antenna with your fingers.
- Refer to the installation recommendations for your Wi-Fi access point: preferably place it in a clear area away from load-bearing walls or metal screens; this will optimize the range of the Wi-Fi signal.

#### WARNING

Activating the *Bluetooth*<sup>®</sup> or Wi-Fi function will reduce the battery life of your phone. Remember to deactivate them when they are not needed as this will optimize the battery life of your phone.

### Charging the battery

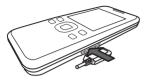

Your phone is powered by a rechargeable battery. A new battery must be charged for 4 hours at least before being used for the first time. It will reach its full capacity after several complete utilization cycles.

When your battery is exhausted, the empty battery icon flashes. In this case, charge your battery for at least 15 minutes before making any calls to ensure you are not cut off.

Notes: Each SAGEM phone has a specific charger with the appropriate connectors for the phone with which it is sold. Using any other charger, or its use on any other device other than the phone will invalidate the warranty.

To charge the battery:

Connect the charger to a socket.

Plug the end of the cable into the connector located on the side of the phone.

The phone is then charging up. When the battery is fully charged, the charging stops on its own. Disconnect the cable. When charging, the battery may warm up; this is normal. When you charge the battery, the mains sockets where the charger is plugged in must be easily accessible.

#### WARNING

There is danger of explosion if the battery is not inserted correctly or if it is exposed to fire.

Do not short circuit it.

The battery does not have any part that you can change.

Do not try to open the battery casing.

Use only the appropriate chargers and batteries as shown in the phone manufacturer's catalog. The use of other types of chargers or batteries may be dangerous or invalidate the warranty.

Used batteries must be disposed of in the appropriate places.

We advise you to take the battery out if you plan not to use the phone for extended periods.

You are strongly advised not to connect your phone to the charger if it doesn't contain a battery.

The charger is a safety step-down transformer; you must not modify, alter or replace it by any another component (ordinary mains plug, etc.).

if the battery is completely discharged, the phone will not start. In this case, connect the phone to the mains charger. The phone will switch on after being charged for a few minutes.

You can use the phone again when the Start option is displayed on the screen.

# Using the phone book

Enter the Phonebook menu: the list of contacts is displayed if you already have contacts stored (if not, refer to §Storing a new contact). When you select a contact, an icon is displayed in the title bar:

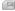

contact stored on the SIM card

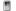

contact stored in the phone's memory

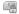

contact stored in fixed dial. For more details about activating this option, refer to PIN2 Code and Restricted contacts in the Security menu.

You can quickly reach a contact by entering their first letters (up to three). Press the navigator to view it.

# Storing a new contact

There are two ways to store a contact:

- 1) select [Options], then Add phone contact or Add SIM contact, or
- 2) press the navigator to enter Add contact and then select Phone, SIM card or Fixed directory.
- Enter the name and press the navigator.
- Enter the number and press the navigator.
   Note: You can fill in other fields if you store the contact in the phone memory: email, address, ring tone, photo, etc.
- Press [Save] to store it.

### Calling a contact

There are several possibilities:

- Select a contact. Press the green key to make the call.
- Select a contact and press the navigator, the number is displayed: press [Call] to make the call.

# **Contact options**

To display the various options, select a contact and press [Options].

#### See contacts

To display the details of the selected contact.

### Call

Call the contact. If several numbers are stored to the selected contact, select the correct number with the navigator up and down, select [Call] or press the Green key to start the call.

#### Modify contact

Modify what you want and validate then select Save once the modifications are complete.

#### Send message

To send an SMS or MMS to a contact (see Messages).

#### Send by

To send the details of a contact by message or Bluetooth® (see Messages and Settings/Connectivity).

### Copy to mobile/Copy to SIM

Enables you to copy your phonebook contacts from one memory to the other. Only the name and the first phone number will be copied.

- Copying a contact stored in the phone to the SIM card: select the current contact and modify the name and number if
  necessary, select several contacts or all the phone contacts copy to the SIM card.
- Copying a SIM contact to the phone: select the current contact, several contacts or all the SIM contacts.

### Export

Enables you to copy the details of one or more contacts to My Contacts under My Documents.

There are several possibilities:

- Current: copies the details of the selected contact,
- Multiple: copies the details of the contacts selected,
- All: copies the details of all the contacts.

#### Add phone contact

Store a new contact into the phone.

#### Add SIM contact

Store a new contact into the SIM card.

#### My numbers

You can create the entries corresponding to your own numbers in order to consult them when necessary. Select **My numbers** and validate. Enter the different details and validate.

### Mailing list

A mailing list lets you group contacts together: this list can be used to send messages easily to all the contacts in the list.

- In the phone book, select the Mailing list tab.
- Press [Options].
- Select Add mailing list.
- Enter a name and press the navigator.
- Then, when the list has been selected, press [Options] and validate Add contact each time you want to add a contact to the list.

### Memory

Select Memory and validate. Select SIM or Phone and validate.

- Phone: the screen displays how much memory has been used. The memory capacity is shared between the phone book and various other features. If you lack memory, check if you can free some space.
- SIM: size of memory available for contacts.

### Delete

Used to delete the selected contact(s) or all the contacts.

#### Set as my card/Business card

The details of a contact stored in the phone memory can be saved in a business card.

- Select a contact and press [Options].
- Select Set as my card and [Validate]. The details are saved as Business card. You can then consult or modify it or send it by SMS, MMS.

### Synchronize

You can synchronize your phone book with your archives stored on your operator's network, using the options offered by your operator with a GSM or GPRS connection from your phone.

You can also synchronize your phone book with your archives stored on your computer. You just need to activate or configure the USB connection with your phone (see Settings/Connectivity).

### Add to the mailing list

Lets you add a contact to a mailing list.

### Settings

- List choice: this menu lets you select the default phone book [SIM, Phone, SIM and Phone] displayed when the phone is switched on.
- Sorting: this menu lets you select how the contacts are sorted in the phone book (by last or first name).
- Sorting Mode: this menu lets you select how to list the contacts are sorted in the phone book (by Pinyin or Bopomofo).
- New number: after an incoming or outgoing call with a number not stored in the phone book, this option lets you activate
  or deactivate the store number in the phonebook request.

# Messages

The Messages menu groups the following types of messages: SMS and MMS. MMS (Multimedia Message Service) format lets you insert or attach audio content, images and other multimedia objects in your messages, which can even include several slides. MMSs are charged differently from SMS; contact your operator to find out the costs involved and how the service can be activated.

### Creating a text message (SMS or MMS)

#### - Select Messages/Create Message.

- Type in your text. The T9 mode is applied by default.

By default, the language used is the one activated at phone menu display level (or English if the language selected at the menu level is not supported by Easy Message T9®).

The Easy Message T9® mode helps you to easily write your messages.

Using T9 mode

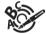

Press the key corresponding to the letter once and in this way enter the word by continuing to press the keys corresponding to the different letters, without worrying about the display, until the complete word is entered: it is then highlighted.

There may be words in the user database that correspond to the same key sequence entered. If the word that appears is not the word you expected, press the top of the navigator to scroll through the words corresponding to this key sequence.

Once you find the word selected, press the right hand part of the navigator to validate it or press 0 (this validates and inserts a space after this word) and go on to writing the next word.

If the word you expected is not proposed, add characters until you see the message Add a word? displayed. Press [Yes] and validate if the word displayed suits you or modify this word before adding it to the user database.

If you do not want to use **t**9 mode, you can enter **ABC mode** by pressing ¥ ⊕ (long press). **ABC mode** lets you enter characters: press a key several times to display the character required: for example, press 2 twice to display **B**.

#### Uppercase/Lowercase/Numbers

A short press on the \* Or key changes the mode to uppercase, lowercase or numbers.

#### Punctuation characters

Punctuation characters are obtained by pressing 1 (except in 123 mode), or using Insert mode (direct access by a short press on the # 3c key).

Accented characters

Accented characters are generated automatically in T9 mode. In **ABC mode** accented characters are available by pressing the key supporting the non-accented character repeatedly.

# Saving the message

- Once the text is entered, press [Options] and select Save if you do not want to send the message at once or if you want to send it several times. It is saved in the Drafts menu.
- Select Save as Template to use it again as a template. It is saved in the Templates menu.
- Select where you want it to be saved (SIM card or Phone).

# Sending the message

- Once the text has been entered, press the navigator or [Options] and select Add recipient.
- Enter the receiver's number or take it from your phonebook by pressing [Options]/Contacts. You can also select a contacts list in your phonebook.

# **Receiving messages**

When you receive a message, the phone plays the ring tone that you selected in the **Ringtone** menu and a message icon appears on your phone's screen.

This icon remains displayed until the messages have been read. When it flashes, the memory is full.

Icons, wallpapers and mélodies may take several seconds to load. An icon flashes when a méssage is downloading. There are two different possibilities for receiving an MMS: automatically or manually. If manual mode is enabled, you just receive a notification in your Inbox indicating that you have received an MMS that is stored on the MMS server. To retrieve it, select Retrieve in the options. For more details on retrieval modes, refer to **Options** page 22.

### Messages menu

### Inbox

For each message, the size, attachments where appropriate and the time and date of receipt are indicated.

Messages are listed in chronological order, the latest one being displayed first.

The number of Not Read and Not Retrieved messages is also displayed. The Not retrieved and Not read messages are shown in bold.

### Drafts

When you store a written message, it is stored with the drafts.

If you select a message and press the navigator, you can modify it.

To send it, select a message, select [Options] then Send or press the navigator to read it, then [Options] and select Add recipient.

#### Sentbox

This menu is used to store all your sent messages if you activated Store sent messages in the Options menu (see page 22).

If you save too many messages, the phone's memory will soon fill up and you won't be able to receive any new messages. For each message, the screen indicates the message type (in icon form), the time and the date.

Select a message and press the navigator.

Select one of the options shown.

#### Outbox

This menu lists the messages that have not been sent. You can therefore send them again.

#### Templates

When writing a message, if you selected the **Save as template** option, the template is stored in this menu. The same options as for drafts apply to the templates.

### Local info.

This menu is used to activate reception of information broadcast by the network. You can choose whether you want to receive this information or not (please contact your operator).

#### Memory

You can see how much memory is available to save messages. The SMS screen displays the memory available on the SIM card and in the phone. The MMS screen displays how much memory has been used by the MMSs.

### Options

#### 1 SMS

The options available for SMS send are: Store sent message, Acknowledgement, Period of validity (message life on the network before being routed), Message format and Message center number.

#### 2. MMS

The options available for MMS are:

- Store sent msgs: we recommend that you keep this feature deactivated in order not to saturate the memory.
- Retrieval mode: if you are in an area where reception quality is poor, it may be a good idea to select manual mode as this
  allows you to delay the retrieval.
- Priority: selecting a priority for message sending.
- Request delivery rep: request acknowledgement for message sending.
- Period of validity: duration of message life on the network before routing.
- Advanced settings
  - · Send delivery rep: send an acknowledgement of receipt when a message is received.
  - · MMS ignore: used to deactivate reception of MMSs on your phone.
  - MMS server: used to select another MMS access provider or to define the parameters of a new MMS access provider.
  - · Display Bcc: used to activate or deactivate this display.
  - · Sender visibility: you opt to display or not your number on the message recipient's phone screen.
  - Maximum Size: used to activate or deactivate the maximum size supported by an MMS option.

#### 3. Voicemail

This function is used to call your voicemail.

This number depends on the operator.

### Mailing lists

This menu displays the mailing lists created in the phone book. To display the different options, press [**Options**].

- Send message: if the list contains at least one contact.
- Add mailing list: lets you create a new mailing list.
- Modify name: lets you modify the name of the mailing list.
- Add contact: lets you add a contact to the mailing list.
- Properties: lets you see the number of contacts.
- Delete: lets you delete the mailing list.
- Delete all: lets you delete the all the mailing lists.

# Camera

This menu lets you take photos and shoot videos and use them in numerous ways, for example: send them to another phone or an Internet address, store them, use them as wallpaper or screen saver.

### Taking a photo and saving it

Possible settings before taking a photo

#### Zoom:

To activate the zoom, use the navigator (press up or down) or the side keys (+ or -).

Note: If the zoom selected does not match the storage format, the photo is automatically saved in an appropriate lower format. Other settings:

- Activate/Deactivate timer: to activate/deactivate the delay timer.
- Effects: used to select an effect.
- Exposure: used to adjust the brightness.
- Save new pict. to: used to select where the photo will be stored (My Card/My Pictures or Mobile/My Pictures).
- Timer duration: to select the delay time (None, 5 Seconds, 10 Seconds or 15 Seconds). Note: this options only displays when the Activate timer is activate.
- Click sound: used to select the noise associated with taking the photo.
- Photo quality: used to select the photo resolution quality.
- Photo format: used to select the resolution of the photos to store.
- Go to video: shooting a video.

Taking a photo

- Select the Camera menu. While looking at your phone screen, aim at the object you want to photograph. To frame the
  photo, move your phone.
- Press the navigator or side key, the photo is taken and displayed on the screen.

Warning: if you press [Back] you return to the previous display and the photo you have just taken will be lost.

- Press the navigator if you want to send the photo immediately by MMS.
- Press [Save] to store the photo.
- To display the different options, press [Options]:
  - Send by: lets you send the photo by Message or Bluetooth<sup>®</sup>.
  - New...: used to take a new photo.
  - Editor: various options to modify a photo.
     Zoom: lets you zoom in on certain areas of a photo, Adjustment: used to enhance the contrast,

Emboss: used to modify a photo by assigning it a gray relief, Negative: lets you change a photo to a negative, Grey scale: lets you change a color photo to black and white, Contrast: lets you increase or decrease the contrast of a photo, Sharpen: lets you increase the contrast of a photo, Blur: lets you add naharp masking to a photo. Sepia: lets you add a contour to the photo. Brightness: lets you increase or decrease the brightness. Solarize: lets you increase or decrease the solarization. Saturation: lets you increase or decrease the color saturation. **Rename:** lets you increase or decrease the color saturation.

- Add to contact: used to assign the photo to a contact stored in the phone book.
- · Use as: used to select the photo as wallpaper or screensaver.

If there is not enough memory to save the photo, a warning message appears, prompting you to confirm whether you want to go on.

Once the photo has been taken, it has a number and is stored in **My Documents/My Pictures**. Note: Using the camera during a call may disturb the call quality.

# **Recording a video**

- Select the Camera menu and press the right of the navigator to change to video mode.
- Select, if appropriate, the following settings by pressing [Options]:
  - Video sound: used to select or not sound when recording a video.
  - · Size restriction: used to restrict the size of the video to send by MMS.
  - Save new vid. to...: used to select where the video will be stored.
  - · Go to Camera: to take a photo.
- Press the navigator to start recording and press [Stop] when you want to stop the recording.

The video is automatically stored and has a number. It is stored in My Documents/My Videos.

Note: the phone automatically stops the recording when the maximum available size has been reached. To access the different options, press [Options]:

- Record a video: used to record a new video.
- Playback: used to display the video.
- Send By: lets you send the video by Message or Bluetooth®.
- Rename: lets you modify the video name.
- Delete: used to erase the video.

Note: the videos are recorded in the phone in .3gp format.

# My Documents

The **My Documents** menu contains the folders of all the multimedia objects recorded with your phone and those you have downloaded (photos, videos, ring tones, etc.).

There are two tabs that you can select by pressing the right or left of the navigator:

- Phone (phone memory)
- microSD<sup>™</sup> (available if you have inserted a memory card in your phone).

You can copy the multimedia objects from the card in your phone.

To access the different options in each folder, press [Options].

- Browse: display the list of objects.
- Rename: change the folder name.
- Delete: delete the folder (only folders created by the user).
- New folder: create a new folder.
- New ...: lets you take a new photo or video or record a sound.
- Format: this option deletes all the contents of the phone's internal memory. Warning: all the multimedia objects stored in this memory will be deleted.
- Memory: displays the memory used and available for multimedia objects.

For each object a list of options is available (display, send, delete, etc.).

The My Contacts folder appears if you have exported the details of a contact from your phone book (see Phonebook).

The My Calendar folder appears if you have exported a To do task (see Organizer).

# Music

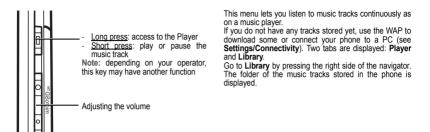

Creating a playlist:

- Select the Library tab
- Select [Options]/Create playlist.
- Enter a name for the list and press the navigator. The My Documents menu containing the multimedia folders is displayed.
- In the My Sounds folder or in the memory card, select the tracks you want to include in the list.
  - [Options]/Add to the playlist adds the selected track.

If you press [Options] on a created list, you can display or play its content, add music, create a new list, delete a list or modify its name.

### Playing your music tracks

Player tab: This tab opens when you select a music track or a list of tracks to play. To access the different options, press [Options]:

- Fast forward: used to fast forward the music tracks.
- Play/Pause: plays/pause music tracks from the playlist.
- Play options: used to play the music tracks one by one, continuously or at random.
- Repeat options: lets you choose to replay a list again or not.
- Equalizer: used to modify the treble and bass settings.
- Sound effects: lets you select various sound effects.
- View mode: lets you select the view mode.
- Memory: used to display the memory used by the music tracks and the total available memory for multimedia objects.
- Details: properties of the selected music track.
- Remove from list: used to remove the selected music track(s) or all the tracks from the list.
- Save list: lets you save the current list in a new list.
- Send By Bluetooth: lets you send the music by Bluetooth®.

# Browser

WAP (Wireless Application Protocol): protocol that translates the Internet language into WML and HTML, which is understood by a phone. The WAP function enables connection to certain Internet sites. You can connect to sites to download to your phone ring tones, icons, animated screen savers, Java™ applications and videos.

### WAP menus

The WAP navigator is under licence:

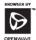

RSA Data Security

The WAP navigator and the software included are the exclusive property of Openwave. For this reason, it is forbidden to modify, translate, disassemble or even decompile all or part of this software. Go to URL: this menu allows the direct entry of an Internet address. Bookmarks: used to store bookmarks (Internet site addresses). A bookmark stored in the list can be modified, sent or deleted. You can also receive bookmarks and add them to this list. History: the displayed pages browsed are stored.

Settings:

Profiles: used to select or modify the configuration parameters of your access provider or to configure the parameters of other access providers.

**Disconnection timer:** used to select the timer after which automatic disconnection occurs if you have forgotten to log off from a service.

### WAP connection

The connection to a WAP service on the GSM, GPRS or EDGE network is not cut off if an incoming call is received. You can answer the call. On connecting to a GSM or GPRS network, the @ character starts to flash. The communication cost counting starts once it is on steady.

# **Downloading objects**

Some WAP sites allow you to download ring tones, icons, animated screensavers, games and Java™ applets. Once downloaded, they can be stored in your phone. You can then store them in your phone (same operation as for downloading by MMS).

# WAP disconnection

To disconnect, press the red key. Disconnection happens automatically after a few seconds of inactivity if you forget to disconnect. This time is defined by the Disconnection timer setting.

### Wi-Fi

When the 🕌 icon is shown at the top of the screen, the WAP communication (or object download) will use the Wi-Fi network.

Note: the WAP communication (or the downloading of objects) is faster on the Wi-Fi network than on the GPRS network.

POWFRFD

You are the owner of a SAGEM cell phone that allows you to download applications and games that can run on your phone using the integrated Java™ engine.

However, being able to receive applications that can come from anywhere implies a minimum awareness of the possible effects of such downloads.

For this reason, we recommend downloading certified games or applications from sites such as those of your operator or from <u>www.planetsagem.com</u>.

By default, the connection URL of your operator or of PlanetSagem is configured in your phone.

If no connection URL is configured, select the More games menu to access the WAP feature and configure new server profiles that will allow you to download games and applications.

When you select a game, the **General Configuration/Connection** menu (accessible via [**Options**]) lets you configure a profile that will be used exclusively by the game or the application to connect to the network (to exchange scores for example) but which is not used to download new games or applications.

# Settings

# Phone

#### Audio

Vibrate

This menu allows you to activate the vibration for calls.

Ringtones

This menu lets you associate a ring tone to different functions (call reception, message reception, alarm call).

Profiles

This menu allows you to switch to Silent mode.

Silent mode can also be activated from the idle screen with a long press on the # 39 key.

When the phone is in silent mode, the corresponding icon is displayed on the idle screen. In this mode, the ring tone will not ring, except for the alarm.

Beeps

This menu allows you to activate a beep for the battery, keypad or network.

### Display

This menu allows you to customize your display with a different presentation.

Wallpaper

This menu lets you use a background picture on your idle screen.

Note: you can select background pictures (wallpapers) from those available by default in the phone or from the images downloaded in My Documents.

- No wallpaper: select None.
- Several wallpapers randomly: select Random.
- A specific wallpaper: select Multimedia.
  - Press [Select] on the name of the wallpaper, this one will be selected. or
  - Press the navigator, the picture is displayed. Press [Select] to select it as your phone wallpaper or press the navigator up/down key to display the others.
- Preloaded: Phone default wallpapers.

Screensaver

This menu allows you to display an animation when the phone is in standby mode.

Note: you can select screensavers from those available by default in the phone or from the images downloaded in My Documents.

- No screensaver: select Normal screen.
- Several screensavers randomly: select Slide Show.
- A specific screensaver: select Multimedia.
  - Press [Select] on the name of the screensaver, this one will be selected.

or

- Press the navigator, the picture is displayed. Press [Select] to select it as your screensaver or press the navigator up/down key to display the others.
- Preloaded: Phone default screensaver.

#### Energy saving

#### Economic mode

You can select one of the following saver modes:

- On & double lock: this mode ensures maximum battery life. The screen switches off and the keypad is blocked. To leave
  this mode and unblock the keypad: press the navigator, the red key or the green key and \* and the left key ([Validate]).
- On & single lock: the screen switches off and the keypad is blocked.
   To leave this mode: press the red key. To just activate the backlighting and display the time, press the navigator.
- On & unlocked: this mode reduces battery life. The screen switches off and the keypad remains active. To leave this mode: press any key to light up the screen.
- Off: the saver mode is not activated.

Note: this mode is not recommended as it drains the battery and greatly reduces battery life.

#### Backlight

- Screen only: only the screen is lit.
- Full backlight: both the screen and the keypad are lit.

Note: in any case, after a certain time of inactivity, the backlight will be automatically turned off to save battery life.

Operator logo

This menu allows you to display your operator's logo on the idle screen (depends on the model). Select Off or On then [Validate].

### Date / Time

Set Date/Time This menu lets you set the date and time on your phone.

Automatic update

This menu lets you select automatic update for the time and date (after a period of not using the phone or on a foreign trip for example) (this service depends on the operator).

Select Automatic, Manual or On demand and validate.

Time zone

This menu lets you change the time in relation to GMT. Select the time of the country required by calculating this as regards GMT.

Daylight savings This menu lets you set your phone to winter or summer time. Select summer time 1h, 2 h or winter time according to the season and validate.

### Languages

This menu allows you to choose the display language for your phone. Select the language of your choice and validate. If you select **Automatic**, the display language is that of your SIM card.

### Shortcuts

This menu allows you to allocate functions to the left and right programmable keys.

### Flight mode

This mode allows you to use only certain phone functions; these functions are ones that do not require the use of the network (for example: music player, store contacts in the directory, organiser, etc.).

### Help

This menu allows you to activate or deactivate the display of the help in the phone.

# Connectivity

You can swap various types of data with other devices (PC, mobile phones, PDAs, printers, etc.): images, sound, photos, videos, Todo tasks, Organizer, contacts, etc.

Data exchange can be done using:

- a USB cable,
- a Bluetooth® connection.

#### Wi-Fi

Your phone can connect to a wireless LAN (Wi-Fi). Once the Wi-Fi connection has been activated and your phone is in the Wi-Fi network coverage area, incoming and outgoing communications (calls, messages, WAP) use the Wi-Fi LAN (and not the GSM or GPRS network directly) with no intervention by you and in a transparent way for users.

#### WARNING

To avoid any risk of the Wi-Fi connection being cut-off, make sure that the Wi-Fi access point is not obstructed in any way.

You can select the Wi-Fi mode is Off or ON by pressing Wi-Fi/Mode. By default, your phone is configured with the Wi-Fi connection activated.

The Wi-Fi icon wife appears at the bottom of the idle screen.

For the first use in Wi-Fi connection, you must first associate your mobile phone with your Wi-Fi access point.

- Select Wi-Fi.
- Press New Access Points. A list is displayed.
- Select the required access point and press the navigator.
  - 1. If the selected access point does not have a security key, the association is done automatically.
  - 2. If the access point selected has a security key (WEP, WPA or WPA2):
- Enter the security key of the Wi-Fi access point (key indicated on the Wi-Fi access point label) and validate.

#### Notes:

- Where appropriate, you can also change the name of the Wi-Fi access point by selecting My Favourites.
- Hidden Access Point: you can add the identifier of your access point manually (SSID) so that its name is not displayed in the list.

Once your phone is associated with a Wi-Fi access point, the Wi-Fi icon is displayed green, with the name of the connected Wi-Fi access point at the top of the idle screen along.

Notes:

- You can store several access points (the one at your home, at your friend's, etc.). When you move near one of these
  access points, your phone will be associated with it automatically and with no new action by you.
- The MAC address of your phone is shown on a label adhered under the battery. You can use it if you want to install a filter on your access point (refer to the access point manual).

### Bluetooth®

Bluetooth<sup>®</sup> is a technology used to establish a wireless connection with other Bluetooth<sup>®</sup> equipped devices: for example, with a pedestrian kit or a car kit to phone or with a PC to swap data. The range is about 10m. The Bluetooth<sup>®</sup> menu contains the following items:

#### Mode

With this menu you can, on the one hand, activate and deactivate the *Bluetooth*<sup>®</sup> function and, on the other hand, when the *Bluetooth*<sup>®</sup> function is activated, select whether you want other *Bluetooth*<sup>®</sup> devices to be able to detect your device.

- On & hidden: your phone is not visible. It cannot be detected by other Bluetooth<sup>®</sup> devices. In this mode, a device can only connect to your phone using Bluetooth<sup>®</sup> if you have already paired it. This mode lets you detect other devices and pair with them from your phone.
- On & visible: your phone is visible for a period of 3 minutes. During this period, it can be detected by the other Bluetooth<sup>®</sup> devices. Select this mode when a pairing with your phone has been initiated from another Bluetooth<sup>®</sup> device.
- On & always: your phone is visible and can be detected by the other Bluetooth® devices as long as this mode is selected.
- Off: the Bluetooth® function is not available.

#### IMPORTANT:

- The Off option ensures the best battery life for your phone.
- Bluetooth® security is better guarded when your phone remains hidden to the other devices.

#### Paired devices

This menu lets you draw up the list of devices with which the *Bluetooth*® connection is secure (by authentication and encryption).

A device must be added to this list before it can be used in *Bluetooth®* with your phone except for exchanging objects. When you select send by *Bluetooth®* (photo, To do task, contact details, etc.) the phone displays the list of devices.

You do not need to select a device from this list at this time, you can start a one-off search for a device when you initiate sending.

See below the pairing procedure.

#### Pairing procedure

#### Select Paired devices/New device.

If the Bluetooth<sup>®</sup> function is not active, the phone prompts you to activate it using one of the 3 modes described above. The phone searches for visible Bluetooth<sup>®</sup> devices and displays the list. Select the device concerned and validate your choice. Your phone then prompts you to enter a code which must be the same as the code entered on the remote device. Enter and validate this code: Your phone is now paired with the remote device.

A connected device is displayed in blue in the list.

[Options] on the name of a device lets you access the following options:

- Delete: lets you delete the device. WARNING: you need to restart the pairing when this function is used.
- Rename: lets you modify the device name.
- Delete all: lets you delete all your devices. WARNING: you need to restart the pairing when this function is used.
- Activate: used to activate the connection with the device.
- Deactivate: used to deactivate the connection with the device.
- Properties: used to display the device's list of Bluetooth® services.

Notes:

- Refer to the user manual of the device with which you are pairing to find out how to set this device to the mode allowing this operation.
- The code of the remote device may be predefined by the device manufacturer. In this case, refer to the user manual of this device to find out this code.

Bluetooth name

This is the name used to identify your phone when it is detected by another Bluetooth® device.

### **USB** mode

This menu lets you select a mode for connecting the phone to a PC using a USB cable available as an accessory:

At Plugging-in

If you select this option, on connecting a USB cable the phone will prompt you to select the required mode.

Modem

This mode is a communication mode between the phone and a PC. It is used to exchange data (my card, contacts) between the phone and a PC.

After connecting the USB cable between the phone and the PC, you must use the MPAS software (My Pictures And Sounds available from <u>www.wellphone.com</u>) or the Wellphone software (available from <u>www.wellphone.com</u>).

PictBridge

This mode lets you connect the phone to a printer (and print photos) without using a PC.

USB key

This mode is used to swap data between a PC and the phone's memory (the one containing the images, sounds and videos files) or the card's memory.

After connecting the USB cable between the phone and the PC, the phone's memory and the card memory are considered as additional memories in the Windows Explorer folder tree structure.

Note: If a call comes in during an exchange of data with your PC, the link will be interrupted and will have to be manually re-started.

Notes when the phone is connected to a computer in USB key mode:

- The memory card is not detected by the phone. This means that if you have configured your phone with a wallpaper or ringtone stored on the memory card, they will not be used during this connection.
- The camera is also not accessible, either in photo mode or video mode.

## SyncML

Two selections:

- Network (OTA): you can synchronize your phonebook, your organizer or your ToDos with your archives stored in your
  operator's network depending on the options offered by your operator with a GSM or GPRS connection from your phone.
- Local: you can synchronize your phonebook, your organizer or your ToDos with your archives stored in your computer. Use the Wellphone software and configure your USB connection in your phone or activate Bluetooth<sup>®</sup>.

### Car kit/Headset

This menu lets you activate or deactivate the automatic off-hook option when the phone is connected to a headset or car kit.

# Multimedia

### Storage

- Format mobile: This option allows you to delete multimedia objects stored in the internal memory of the phone.
- Default locations: This option allows you to select (phone memory or memory card) where the sounds, pictures, videos
  or applications downloaded will be stored.

### Camera

This menu allows you to set the camera features of your phone.

- Timer duration: This menu enables you to take a photo with a 5, 10 or 15 second time delay.
- Click sound: This menu allows you to select the sound you will hear when taking a photo.
- Photo format: This menu allows you to choose the format in which your photo will be saved.
- Photo quality: This menu allows you to select the photo quality.

### Video

This menu allows you to set the video features of your phone.

- Video sound: This menu allows you to select or not the sound when recording a video.
- Video size restriction: This menu allows you to choose a video size.

### Player

This menu allows you to select the Play options.

# Calls

The Calls menu allows you to manage all the call functions (call forwarding, number display, call waiting, voice mail number, etc.).

### **Display numbers**

This menu lets you modify the status of the Display numbers function.

Select one of the options proposed: Anonymous mode, My number, Caller's number.

Anonymous mode

You can decide whether or not your phone number will be displayed on the phone of the person you call.

- Preset: The network default mode.
- Yes: You choose to activate Anonymous mode and thereby, not to disclose your number.
- No: You choose not to activate Anonymous mode and thereby, to disclose your number.

### My number

- For outgoing calls: status of the Display numbers function.
- For incoming calls: status of the Display numbers function when you have forwarded the incoming calls to another number.

Caller's number

- For outgoing calls: status of the Display numbers function when your call is forwarded to another number.
- For incoming calls: status of the correspondent's Display number function.

# Call waiting

(Operator-dependent service).

During a call, you are informed that a caller is trying to reach you: you hear a special tone. The caller's number is displayed on the screen (or the caller's details if stored).

You can activate, deactivate, or get the status of the call waiting service in order to check if it is active or not.

During a call, if a second caller tries to contact you, the screen displays the call warning.

### Call forward

This menu lets you forward your calls.

Depending on your subscription, this service allows you to forward incoming calls to another number or to a voicemail. Select the type of forwarding required from the choices available.

### Auto redial

This menu lets you call back a correspondent you were unable to reach. Select one of the options proposed: Inactive, On request or Systematic. If you choose **On request**, your phone will offer to redial your caller automatically if his number is busy.

### Counters

This menu displays the duration of the last voice calls. It can also be used to check the volume of the last data exchanged in GPRS.

### Call barring

This menu allows you to block the sending or receiving of certain calls.

Before you can use this service, a password will be provided by your operator when you take out your subscription. Access to this service depends on your type of subscription.

To activate call barring:

- Select incoming or outgoing calls.
- Select the call type on which you want to activate call barring.
- Select (for Incoming calls):
  - either All,
  - or If roaming, if you are away from your home country and if roaming is available, so that only incoming calls will be blocked.
- Or else select (for Outgoing calls):
  - · either All,
  - · or International,
  - · or Except to origin,
- Select activation and enter the password.

### Blacklist

The blacklist is used to limit failures on automatic calls (calls generated by the automatic redial function or by applications: data, fax for example).

When several automatic calls have failed with a number (number busy or unknown), this number is put in the blacklist and no further automatic call will be made to this number until you delete it from the blacklist.

Note: this function does not apply to the calls performed manually.

### Voicemail

This function is used to record your voicemail access number. This number will be used during a call to the voicemail using the programmable keys. Enter your voice mail number and validate.

### New number

After an incoming or outgoing call with a number not stored in the phonebook, this option allows you to activate or deactivate a request to store the number in the phonebook.

# Call log

This menu lets you access the list of the last numbers used. Direct access to the list of calls from the idle screen: press the green key.

# Messaging

This menu allows you to set SMS or MMS sending options and to enter the voicemail number (see chapter **Options** page 22).

# Security

This menu allows you to configure the security settings of your phone.

# PIN

This menu allows you to activate and modify your phone PIN. To modify the PIN, select **Modify PIN** and [Select]. Enter your old PIN and validate. Enter your new PIN twice and validate. To activate or deactivate the PIN, select the Control PIN menu and press [Select].

### PIN2

You have a second PIN to access certain functions (\*).

### Phone code

The Phone code menu allows you to activate the phone code so that it is requested and checked whenever the phone is switched on if a different SIM card is used. This code is automatically linked to the SIM card installed when the phone is activated, for example to protect the phone if stolen.

Select Activation and [Select].

Enter 0000 (the default factory code) and validate.

Select Off or On and validate.

To modify the phone code, select Modify and validate.

Enter old phone code and validate.

Enter new phone code and validate.

Enter phone code again to confirm it and validate.

### Operator

This menu allows you to modify call barring. Access to this service depends on your type of subscription.

## Confidentiality

The Confidentiality function is sued to erase the last numbers called, the messages or diary events when a new SIM card is inserted in the phone.

This menu lets you activate automatic deletion, after switch on/off, of the messages and/or calls stored in the phone. Select **On** or **Off** and validate.

## Fixed dialling

This menu allows you to restrict the outgoing calls. The availability of this menu depends on your SIM. Enter PIN2 number and validate.

Select Activate or Deactivate and validate.

Proceed as for any other phonebook.

When activating this function, only the numbers stored in the phonebook can be called.

This phonebook is linked to the SIM card, and its size depends on the card's capacity.

(\*) This function may or may not be available and depends on your SIM card.

Cost

This menu lets you control call costs (\*).

Via the Cost menu (\*), you can consult the cost of the last communication and all communications made since the last erase.

The Clear costs menu (\*) lets you erase the cost of the last call and reset the all totals counter after entering your PIN2.

(\*) WARNING

Depending on the configuration of the network and associated subscription cards, certain functions may not be available (indicated by \*).

# Networks

This menu lets you configure your network preferences.

Choose Selection to activate (automatically or manually) one of the networks accessible in the area in which you are located.

Choose Preferred to view all the pre-registered networks.

Choose Network type to select your network: GSM - DCS, 850-PCS or Automatic.

Choose GPRS to select how you want to be connected to the GPRS network: always or only when needed (when starting a data connection).

# Connection

### Browser

This menu allows you to set various parameters needed for WAP connection.

Profiles

This menu allows you to select or modify your provider's configuration settings or to configure others providers' settings.

Connection time-out

This menu Is used to choose the time after which the call is automatically disconnected if you have forgotten to log off from a service.

WAP PUSH SI

This menu allows you to select the WAP PUSH SL: Off, On.

WAP PUSH SL

This menu allows you to select the WAP PUSH SL: Off, On or Convert to SI.

### Java

This menu allows you to set various parameters to download Java. applications. It allows you to display the memory available for Java. applications.

# Games and Tools

# Time Manager

### Δlarm

This menu lets you set and activate the alarm. The alarm will ring even when the phone is switched off. The alarm icon appears on the idle screen.

### Timer

This menu is used to set and activate the timer The alarm icon appears on the idle screen.

### Chronometer

This menu allows you to activate the stopwatch.

Select Start to start timing, select Lap to record next time, 15 at most, select Stop to stop timing, select Menu/Start to resume Menu/Reset to clear the time

### Organizer

The Assistant menu is an organizer where you can record events. The current month is displayed; press the navigator to see the current week and any events you have recorded.

Press the navigator again to access the options:

Add Written Event/Add Vocal record: Allows you to add text or voice type events. Fill in the different items. Save the event

Once you have added the event, you can modify it, delete it, send it by message or Bluetooth® or export it.

### ToDo

This menu allows you to add Todos, access category-based Todo management and delete all the Todos, If there is no Todo, the options below are displayed.

- See List: to display the added Todos list.
- Add Written ToDo/Add Vocal ToDo: adds a Todo of the text or voice type. Fill in the different items. Save the Tobo.

- Categories: allows you to view the different Todo categories, see the number of Todos in each category and display them.
- Memory: displays the memory used by your Todo's.

Possible actions on a Todo:

- To display a Todo, select it in the See List and press the navigator.
- To display the different options, press [Options].
  - · Modify ToDo: lets you modify the Todo properties.
  - Delete: deletes the Todo.
  - · Send by: lets you send the Todo by Message or Bluetooth®.
  - · Export: used to copy the Todo to the My Documents/My Calendar folder.
  - · Delete all: deletes all the Todos in your Todo.
  - Synchronize: You can synchronize a Todo with your archives stored on your operator's network, using the options
    offered by your operator with a GSM or GPRS connection from your phone.
     You can also synchronize a Todo with your archives stored on your computer. You just need to activate *Bluetooth®* or
    configure the USB connection with your phone (see Settings/Connectivity).

# Games

(See Games).

# Calculator

This menu allows you to use your phone as a calculator. Use the navigator to make calculations:

- Up: add
- Down: subtract
- Right: multiply
- Left: divide

The following keys are used for:

- Left key: Equals or convert
- Right key: Delete
- 🗙 🖓 🗄 🛱 ୬၉: Decimal point

If no calculation is in progress, pressing [Convert] lets you use the value in the converter directly.

#### Converter

This option lets you convert one currency to another.

Enter a value and then press navigator up to convert one currency to another or navigator down to carry out the opposite conversion.

Press [Options] to use the following options:

### Rapid exchange

If you activate the Quick exchange option, the converter will work in the idle screen when you enter the required digits and press navigator up or down to carry out the currency conversion.

### Exchange rate

Enter the exchange rate for the two currencies selected.

### Currency

Enter the labels for the two currencies to convert.

### Goto Calculator

This option allows you to use the converted value directly in the calculator.

# Applications

This menu contains your java downloads (applets). Press OK to run applets.

# Services

This item may not be present on your phone menu, as its content depends on your SIM card.

# **Technical features**

Weight: 89 g Size: 108 x 48 x 11 mm Original battery: Li-ion 880 mAh Battery life (\*): - In communication: Wi-Fi deactivated: 4 h 10, Wi-Fi activated: 3 h 10 - In standby: Wi-Fi deactivated: 400 h, Wi-Fi activated: 220 h Multimedia objects supported: - Audio formats: Medoy, Midi, wave, MP3, AAC, AAC+, AMR NB, AMR WB - Graphical formats: bmp, wbmp, png, gif, animated gif, jpeg Size of memory available for the phone book and multimedia objects: up to 4 MB Meximum size of each message: - SMS: < 160 characters

 MMS: < 300 KB for outgoing messages, 100 KB for incoming messages (depends on the phone configuration and operator restrictions)

Utilization temperature: from -10°C to +55°C

(\*) These values are theoretical ones and given for information only.

# Certification and safety information for the United States and countries using FCC standards

# FCC Part 15 statement

This device complies with part 15, part 22 and part 24 of the FCC rules. Operation is subject to the following two conditions: (1) this device may not cause harmful interference, and (2) this device must accept any interference, including interference that may cause undesired operation.

This equipment has been tested and found to comply with the limits for a Class B digital device, pursuant to Part 15 of the FCC Rules. These limits are designed to provide reasonable protection against harmful interference in a residential installation. This equipment generates, uses and can radiate radio frequency energy and, if not installed and used in accordance with the instructions, may cause harmful interference to radio communications. However, there is no guarantee that interference will not occur in a particular installation. If this equipment does cause harmful interference to radio or television reception, which can be determined by turning the equipment off and on, the user is encouraged to try to correct the interference by one or more of the following measures:

- Reorient or relocate the receiving antenna.
- Increase the separation between the equipment and receiver.
- Connect the equipment into an outlet on a circuit different from that to which the receiver is connected. Consult the dealer
  or an experienced radio/TV technician for help.

#### WARNING

Changes or modifications made to this equipment not expressly approved by Sagemwireless for compliance could void the user's authority to operate the equipment.

# FCC SAR information

#### THIS MODEL PHONE MEETS THE FCC'S REQUIREMENTS FOR EXPOSURE TO RADIO WAVES

Your wireless phone is a radio transmitter and receiver. It is designed and manufactured not to exceed the limits for exposure to radiofrequency (RF) energy set by the United States Federal Communications Commission (FCC). These limits are part of comprehensive guidelines and establish permitted levels of RF energy for the general population. The guidelines are based on standards that were developed by independent scientific organizations through periodic and thorough evaluation of scientific studies. The standards include a substantial safety margin designed to assure the safety of all persons, regardless of age and health. The exposure standard for wireless mobile phones employs a unit of measurement known as the Specific Absorption Rate, or SAR. The SAR limit set by the FCC and Health Canada is 1.6 W/kg (\*). Tests for SAR are conducted using standard operating positions accepted by the FCC with the phone transmitting at its highest certified power level in all tested frequency bands. Although the SAR is determined at the highest certified power level, the actual SAR level of the phone while operating can be well below the maximum value. This is because the phone is designed to operate at multiple power levels so as to use only the power required to reach the network. In general, the closer you are to a wireless base station antenna, the lower the power output.

Before a phone model is available for sale to the public, it must be tested and certified to the FCC that it does not exceed the RF limit established by the government-adopted requirement for safe exposure. The tests are performed in positions and locations (i.e., at the ear and worn on the body) as required by the FCC for each model.

The highest SAR value for these model phones as reported to the FCC when tested for use at the ear and when worn on the body are (measured at a distance of 0.59 inches (1.5 cm)):

| SAR at the ear (W/kg) | SAR worn of the body (W.kg) | SAR at the ear (W/kg) | SAR worn of the body (W.kg) |
|-----------------------|-----------------------------|-----------------------|-----------------------------|
| GSM 850               | GSM 850                     | PCS 1900              | PCS 1900                    |
| 0.975                 | 0.784                       | 0.724                 | 0.388                       |

While there may be differences between the SAR levels of various phones and at various positions, they all meet the FCC requirement. The FCC has granted an Equipment Authorization for this model phone with all reported SAR levels evaluated as in compliance with the FCC RF exposure guidelines. SAR information on this model phone is on file with the FCC and can be found under the Display Grant section of <u>http://www.fcc.gov/oet/fccid</u> after searching on FCC ID: M9HOT8X0, IC:2599NOT8X0. Additional Information can be found on the website of the World Health Organization (http://www.who.int/emf).

# **Safety Information**

Aircraft: Switch off your wireless device whenever you are instructed to do so by airport or airline staff. If your device offers a "flight mode" or similar feature, consult airline staff as to its use in flight.

Driving: Full attention should be given to driving at all times, and regulations restricting the use of wireless devices while driving must be observed. For further driving safety tips, please refer to **Driving safety tips** at page 54.

Hospitals: Mobile phones should be switched off whenever you are requested to do so in hospitals, clinics or health care facilities. These requests are designed to prevent possible interference with sensitive medical instruments.

(\*) In the United States and Canada, the SAR limit for mobile phones used by the public is 1.6 watts/kilogram (W/kg) averaged over one gram of tissue. The standard incorporates a substantial margin of safety to give additional protection for the public and to account for any variations in measurements.

Gas stations: Obey all posted signs with respect to the use of wireless devices or other radio equipment in locations with flammable material and chemicals. Switch of your wireless device whenever you are instructed to do so by authorized staff. Interference with personal medical devices: You should always consult your physician and review the device manufacturer's instructions to determine if operation of your phone may interfere with the operation of your medical device. As a general rule:

- For pacemakers: Pacemaker manufacturers recommend that a minimum separation of 6 inches (15 cm) be maintained between a mobile phone and a pacemaker to avoid potential interference with the pacemaker. To achieve this, use the phone on the opposite ear to your pace maker and do not carry it in a breast pocket.
- For hearing aids: Some digital wireless phones may interfere with some hearing aids. In the event of such interference, you may want to consult your hearing aid manufacturer to discuss alternatives.

The ring tone, info tones, and handsfree talking are reproduced through the loudspeaker. Do not hold the phone to your ear when it rings or when you have switched on the handsfree function (at least 3.9 inches (10 cm)).

Use only batteries and charging devices designed for your phone. Otherwise you risk serious damage to health and property and may void any warranty.

CAUTIÓN! Small parts like the SIM card could be swallowed by young children.

Do NOT open the phone. Only the battery and the SIM card may be removed. Do NOT open the battery.

Keep the battery out of chidren's reach. Do not allow the battery to be put into the mouth.

# **Distance of operation**

This phone is designed to comply with the FCC radio frequency (RF) exposure guidelines when used as follows:

- Against the ear: Place or receive a phone call and hold the phone as you would a wireline telephone.
- Body worn: When transmitting, place the phone in a carrying accessory that contains no metal and positions the phone
  a minimum of 0.59 inches (1.5 cm) from your body. Use of other accessories may not ensure compliance with exposure
  guidelines. If you do not use a body worn accessory and are not holding the phone at the ear, position the phone a
  minimum of 0.59 inches (1.5 cm) from your body.
- Data operation: When using a data feature, position the phone a minimum of 0.59 inches (1.5 cm) from your body for the whole duration of the data transmission.

# FDA consumer information on wireless phones

The US Food and Drug Administration (FDA) provides consumer information on wireless phones at: http://www.fda.gov/cellphones/qa.html.

Following are safety related questions and answers discussed at this web site:

Do wireless phones pose a health hazard?

The available scientific evidence does not show that any health problems are associated with using wireless phones. There is no proof, however, that wireless phones are absolutely safe. Wireless phones emit low levels of radiofrequency energy (RF) in the microwave range while being used. They also emit very low levels of RF when in the stand-by mode. Whereas high levels of RF can produce health effects (by heating tissue), exposure to low level RF that does not produce heating effects causes no known adverse health effects. Many studies of low level RF exposures have not found any biological effects. Some studies have suggested that some biological effects may occur, but such findings have not been confirmed by additional research. In some cases, other researchers have had difficulty in reproducing those studies, or in determining the reasons for inconsistent results.

What is FDA's role concerning the safety of wireless phones?

Under the law, FDA does not review the safety of radiation-emitting consumer products such as wireless phones before they can be sold, as it does with new drugs or medical devices. However, the agency has authority to take action if wireless phones are shown to emit radiofrequency energy (RF) at a level that is hazardous to the user. In such a case, FDA could require the manufacturers of wireless phones to notify users of the health hazard and to repair, replace or recall the phones so that the hazard no longer exists.

Although the existing scientific data do not justify FDA regulatory actions, FDA has urged the wireless phone industry to take a number of steps, including the following:

- Support needed research into possible biological effects of RF of the type emitted by wireless phones;
- Design wireless phones in a way that minimizes any RF exposure to the user that is not necessary for device function; and
- Cooperate in providing users of wireless phones with the best possible information on possible effects of wireless phone use on human health.

FDA belongs to an interagency working group of the federal agencies that have responsibility for different aspects of RF safety to ensure coordinated efforts at the federal level. The following agencies belong to this working group:

- National Institute for Occupational Safety and Health
- Environmental Protection Agency
- Federal Communications Commission
- Occupational Safety and Health Administration
- National Telecommunications and Information Administration

The National Institutes of Health participates in some interagency working group activities, as well.

FDA shares regulatory responsibilities for wireless phones with the Federal Communications Commission (FCC). All phones that are sold in the United States must comply with FCC safety guidelines that limit RF exposure. FCC relies on FDA and other health agencies for safety questions about wireless phones.

FCC also regulates the base stations that the wireless phone networks rely upon. While these base stations operate at higher power than do the wireless phones themselves, the RF exposures that people get from these base stations are typically thousands of times lower than those they can get from wireless phones. Base stations are thus not the primary subject of the safety questions discussed in this document.

What is FDA doing to find out more about the possible health effects of wireless phone RF?

FDA is working with the U.S. National Toxicology Program and with groups of investigators around the world to ensure that high priority animal studies are conducted to address important questions about the effects of exposure to radiofrequency energy (RF).

FDA has been a leading participant in the World Health Organization International Electromagnetic Fields (EMF) Project since its inception in 1996. An influential result of this work has been the development of a detailed agenda of research needs that has driven the establishment of new research programs around the world. The Project has also helped develop a series of public information documents on EMF issues.

FDA and the Cellular Telecommunications & Internet Association (CTIA) have a formal Cooperative Research and Development Agreement (CRADA) to do research on wireless phone safety. FDA provides the scientific oversight, obtaining input from experts in government, industry, and academic organizations. CTIA-funded research is conducted through contracts to independent investigators. The initial research will include both laboratory studies and studies of wireless phone users. The CRADA will also include a broad assessment of additional research needs in the context of the latest research developments around the world.

What steps can I take to reduce my exposure to radiofrequency energy from my wireless phone?

If there is a risk from these products-and at this point we do not know that there is-it is probably very small. But if you are concerned about avoiding even potential risks, you can take a few simple steps to minimize your exposure to radiofrequency energy (RF). Since time is a key factor in how much exposure a person receives, reducing the amount of time spent using a wireless phone will reduce RF exposure.

If you must conduct extended conversations by wireless phone every day, you could place more distance between your body and the source of the RF, since the exposure level drops off dramatically with distance. For example, you could use a headset and carry the wireless phone away from your body or use a wireless phone connected to a remote antenna.

Again, the scientific data do not demonstrate that wireless phones are harmful. But if you are concerned about the RF exposure from these products, you can use measures like those described above to reduce your RF exposure from wireless phone use. What about children using wireless phones?

The scientific evidence does not show a danger to users of wireless phones, including children and teenagers. If you want to take steps to lower exposure to radiofrequency energy (RF), the measures described above would apply to children and teenagers using wireless phones. Reducing the time of wireless phone use and increasing the distance between the user and the RF source will reduce RF exposure.

Some groups sponsored by other national governments have advised that children be discouraged from using wireless phones at all.

Do hands-free kits for wireless phones reduce risks from exposure to RF emissions?

Since there are no known risks from exposure to RF emissions from wireless phones, there is no reason to believe that handsfree kits reduce risks. Hands-free kits can be used with wireless phones for convenience and comfort. These systems reduce the absorption of RF energy in the head because the phone, which is the source of the RF emissions, will not be placed against the head. On the other hand, if the phone is mounted against the waist or other part of the body during use, then that part of the body will absorb more RF energy. Wireless phones marketed in the U.S. are required to meet safety requirements regardless of whether they are used against the head or against the body. Either configuration should result in compliance with the safety limit.

Do wireless phone accessories that claim to shield the head from RF radiation work?

Since there are no known risks from exposure to RF emissions from wireless phones, there is no reason to believe that accessories that claim to shield the head from those emissions reduce risks. Some products that claim to shield the user from RF absorption use special phone cases, while others involve nothing more than a metallic accessory attached to the phone. Studies have shown that these products generally do not work as advertised. Unlike "hand-free" kits, these so-called "shields" may interfere with proper operation of the phone. The phone may be forced to boost its power to compensate, leading to an increase in RF absorption.

# **Driving safety tips**

Wireless phones give people the ability to communicate almost anywhere, anytime. But an important responsibility accompanies those benefits, one that every wireless phone user must uphold. When driving a car, driving is your first responsibility.

Below are safety tips to follow while driving and using a wireless phone that should be easy to remember.

Get to know your wireless phone and its features such as speed dial and redial.

When available, use a hands free device.

Position your wireless phone within easy reach and where you can grab it without removing your eyes from the road. If you get an incoming call at an inconvenient time, if possible, let your voice mail answer it for you.

Let the person you are speaking with know you are driving; if necessary, suspend the call in heavy traffic or hazardous weather conditions.

Do not take notes or look up phone numbers while driving.

Dial sensibly and assess the traffic; if possible, place calls when you are not moving or before pulling into traffic. Try to plan your calls before you begin your trip. But if you need to dial while driving, follow this simple tip-dial only a few numbers, check the road and your mirrors, then continue.

Do not engage in stressful or emotional conversations that may be distracting.

Use your wireless phone to call for help. Dial 9-1-1 or other local emergency number in the case of fire, traffic accident, road hazard or medical emergency.

Use your wireless phone to help others in emergencies. If you see an auto accident, crime in progress or other serious emergency where lives are in danger, call 9-1-1 or other local emergency number.

Call 'roadside assistance or a special wireless non-emergency' assistance number when necessary. If you see a broken-down vehicle posing no serious hazard, a broken traffic signal, a minor traffic accident where no one appears injured or a vehicle you know to be stolen, call roadside assistance or other special non-emergency wireless number. NOTICE:

This Class B digital apparatus complies with Canadian ICES-003.

Cet appareil numérique de la classe B est conforme à la norme NMB-003 du Canada.

### NOTICE:

This device complies with Part 15 of the FCC Rules [and with RSS-210 of Industry Canada].

Operation is subject to the following two conditions:

- this device may not cause harmful interference, and
- this device must accept any interference received, including interference that may cause undesired operation.

### NOTICE:

Changes or modifications made to this equipment not expressly approved by (manufacturer name) may void the FCC authorization to operate this equipment.

NOTE: This equipment has been tested and found to comply with the limits for a Class B digital device, pursuant to Part 15 of the FCC Rules. These limits are designed to provide reasonable protection against harmful interference in a residential installation. This equipment generates, uses and can radiate radio frequency energy and, if not installed and used in accordance with the instructions, may cause harmful interference to radio communications. However, there is no guarantee that interference will not occur in a particular installation. If this equipment does cause harmful interference to radio or television reception, which can be determined by turning the equipment off and on, the user is encouraged to try to correct the interference by one or more of the following measures:

- Reorient or relocate the receiving antenna.
- Increase the separation between the equipment and receiver.
- Connect the equipment into an outlet on a circuit different from that to which the receiver is connected.
- Consult the dealer or an experienced radio/TV technician for help.

Radiofrequency radiation exposure Information:

For body worn operation, this phone has been tested and meets the FCC RF exposure guidelines when used with the (manufacturer name) accessories supplied or designated for this product. Use of other accessories may not ensure compliance with FCC RF exposure guidelines.

#### CAUTION RISK OF EXPLOSION IF BATTERY IS REPLACED BY AN INCORRECT TYPE. DISPOSE OF USED BATTERIES ACCORDING TO THE INSTRUCTIONS

use only the appropriate adaptors and batteries as shown in the phone manufacturer's catalogue.

# Declaration of Conformity ( ( )

Déclaration CE de Conformité

**CE** Declaration of Conformity

|  | Fa | bri | ica | nt |  |
|--|----|-----|-----|----|--|
|--|----|-----|-----|----|--|

Sagem Wireless

Manufacturer

Adresse Address 38 Rue de Berri, 75008 Paris

Declares under our sole responsibility that our product

Nom du produit Product Name Quad Band GSM/DCS/PCS-WiFi-BT-OT8x0

est conforme aux exigences des directives européennes suivantes : conforms to the requirements of the following EEC directives: EEC Directive 1999/5/CF

| Sécurité (Safety) | EN 60950                                       |
|-------------------|------------------------------------------------|
| CEM (EMC)         | EN 301 489-1<br>EN 301 489-7<br>EN 301 489-17  |
| Réseau (Network)  | 3GPP TS 51.010-1 v 8.2.0<br>EN 301 511 v 9.0.2 |
| Santé (Health)    | EN 50360                                       |

Cerqy 20/10/01 Place and date of issue Signature François GUERINEAN Executive VP, Busines Division.

# SAR

### THIS MODEL MEETS INTERNATIONAL GUIDELINES FOR EXPOSURE TO RADIO WAVES

Your mobile device is a radio transmitter and receiver. It is designed not to exceed the limits for exposure to radio waves recommended by international guidelines. These guidelines were developed by the independent scientific organization ICNIRP and include safety margins designed to assure the protection of all persons, regardless of age and health.

The guidelines use a unit of measurement known as the Specific Absorption Rate, or SAR. The SAR limit for mobile devices is 2 W/kg and the highest SAR value for this device when tested at the ear was 0.901 W/kg (\*). As mobile devices offer a range of functions, they can be used in other positions, such as on the body as described in this user guide (\*\*).

As SAR is measured utilizing the devices highest transmitting power the actual SAR of this device while operating is typically below that indicated above. This is due to automatic changes to the power level of the device to ensure it only uses the minimum level required to reach the network. The World Health Organization (WHO) has stated that present scientific information does not indicate the need for any special precautions for the use of mobile devices. They note that if you want to reduce your exposure then you can do so by limiting the length of calls or using a 'hands-free' device to keep the mobile phone away from the head and body. For more information on this topic, consult the OMS site (<u>http://www.who.int/emf</u>).

# Advice for limiting exposure to radiofrequency (RF) fields

For individuals concerned about limiting their exposure to RF fields, the World Health Organization (WHO) provides the following advice:

Precautionary measures: Present scientific information does not indicate the need for any special precautions for the use of mobile phones. If individuals are concerned, they might choose to limit their own or their children's' RF exposure by limiting the length of calls, or using "hands-free" devices to keep mobile phones away from the head and body.

Further information on this subject can be obtained from the WHO home page <a href="http://www.who.int/pen-emf">http://www.who.int/pen-emf</a> WHO Fact sheet 193: June 2000.

- (\*) The tests are carried out in accordance with international guidelines for testing.
- (\*\*) Please see the Distance of operation section about body worn operation, page 60.

# WLAN/Wi-Fi

Some legislation (including French legislation) imposes restrictions concerning the use of wireless LANs. For more information, contact the local authorities.

Radio frequency bands authorized for IEEE 802.11 b/g Wireless transmission depend on national regulations. When your Sagem device is connected to a Wi-Fi access point, it is this access point which defines the utilization frequency ranges of your device.

In France, current regulations defined by ARCEP indicate that, for a maximum transmission power of 100 mW inside a building, the 2400 – 2483.5 MHz (channels 1 to 13) frequency bands are authorized throughout mainland France. Outside, the transmission is limited to 100 mW for the 2400 - 2454 MHz frequency bands and 10 mW for the 2454 – 2483.5 MHz frequency bands.

Sagemwireless declines all responsibility if the access point does not comply with the prevailing legislation. Refer to the unit's operating manual for more details.

# Safety

Never attempt to disassemble your phone. You alone are responsible for how you use your phone and any consequences of its use.

As a general rule, always switch off your phone wherever the use of a phone is prohibited.

Use of your phone is subject to safety measures designed to protect users and their environment.

Do not use your phone in damp areas (bathroom, swimming pool...). Protect it from liquids and other moisture.

Do not expose your phone to extreme temperatures lower than - 10°C and higher than + 55°C.

The physicochemical processes created by chargers impose temperature limits when charging the battery. Your phone automatically protects the batteries in extreme temperatures.

Do not leave your phone within the reach of small children (certain removable parts may be accidentally ingested).

#### Electrical safety

Only use the chargers listed in the manufacturer's catalogue. Using any other charger may be dangerous; it would also invalidate your warranty. Line voltage must be exactly the one indicated on the charger's serial plate.

### Aircraft safety

When travelling by plane, you will need to switch your phone off when so instructed by the cabin crew or the warning signs. Using a mobile phone may be dangerous to the operation of the aircraft and may disrupt the phone network.

Its use is illegal and you could be prosecuted or banned from using cellular networks in the future if you do not abide by these regulations.

Explosive materials

Please comply with warning signs at petrol stations asking you to switch your phone off. You will need to comply with radio equipment usage restrictions in places such as chemical plants, fuel depots and at any location where blasting operations are under way.

Electronic equipment

To avoid the risk of demagnetisation, do not leave electronic devices close to your phone for long periods of time.

Electronic medical equipment

Your phone is a radio transmitter which may interfere with electronic medical equipment or implants, such as hearing aids, pacemakers, insulin pumps, etc. It is recommended that a minimum separation of 15 cm be maintained between the phone and an implant. Your doctor or the manufacturers of such equipment will be able to give you any advice you may need in this area.

Hospitals

Always make sure that your phone is switched off in hospitals when so instructed by warning signs or by medical staff.

Road safety

Do not use your phone when driving. In order to give your full attention to driving, stop and park safely before making a call. You must comply with any current legislation.

#### Distance of operation

This phone model has been tested and meets radiofrequency exposure guidelines when used as follows:

- against the ear: make or receive a phone call and hold the phone as you would a wireline telephone,
- body worn: when transmitting, place the phone in a carry accessory that contains no metal and positions the phone a
  minimum of 1.5 cm from your body. Use of other accessories may not ensure compliance with radiofrequency exposure
  guidelines. If you do not use a body worn accessory and are not holding the phone at the ear, position the phone a
  minimum of 1.5 cm from your body,
- data operation: when using a data feature, position the phone a minimum of 1.5 cm from your body for the whole duration of the data transmission.

### Accessories

We recommend you use SAGEM brand accessories for optimal operation of your phone and accessories.

Using the music player

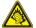

This product has been designed to comply with prevailing legislation regarding the limitation of maximum audio volume levels.

- Prolonged listening at high volume with a headset or earphones can damage your hearing.
- If you experience ringing in your ears, reduce the volume or stop using the product.
- Only use the headset or earphones supplied with the product or else use compatible accessories. The list of
  compatible accessories can be consulted on our Web site: <u>http://www.sagemwireless.com</u>.

# Environment

Packaging

To facilitate the recycling of packaging materials, please comply with the selective waste sorting rules instituted locally for this type of waste.

Batteries

Spent batteries must be deposited at the designated collection points.

The product

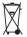

The crossed-out waste bin mark affixed to the product (including its accessories) means that it belongs to the family of electrical and electronic equipment.

To promote the recycling and recovery of waste electrical and electronic equipment (WEEE) and at the same time safeguard the environment, European regulations require you to comply with the sorting rules instituted locally for this type of waste.

# For customers in the United States

#### LIMITED WARRANTY

Brightstar US, Inc. (Brightstar) warrants this product including any accessories sold for use with the products against defects in materials or workmanship under normal usage for the periods outlined in the warranty provided with the product, as follows:

#### DEAD ON ARRIVAL / OUT OF BOX FAILURE (DOA):

This product is for standard consumer use only and is guaranteed to be in proper working order as is determined upon initial removal from the package and subsequent power up and test call. If this product is determined to be defective, Brightstar will repair or replace the product, at its option, at no charge.

#### OUT OF WARRANTY REPAIR

Any unit requiring repair not covered by the warranty requires authorization from your service provider and Brightstar. Contact your service provider to obtain this authorization.

This warranty is valid only in the United States.

#### OTHER CONDITIONS

If Brightstar chooses to replace the equipment, Brightstar may replace it with reconditioned equipment. Parts used in repairing or replacing the equipment will be warranted for 90 days from the date the equipment is returned to you. This warranty is not transferable.

#### LIMITATIONS AND EXCLUSIONS

TO THE EXTENT PERMITTED BY APPLICABLE LAW, BRIGHTSTAR WILL NOT BE RESPONSIBLE FOR ANY IMPLIED WARRANTIES, INCLUDING WITHOUT LIMITATION, THE IMPLIED WARRANTIES OF MERCHANTIBILITY OR FITNESS FOR A PARTICULAR PURPOSE. BRIGHTSTAR WILL NOT, IN ANY EVENT, BE LIABLE IN CONTRACT OR TORT FOR DAMAGES IN EXCESS OF THE PURCHASE PRICE OF THE PRODUCT OR ACCESSORY, OR FOR ANY INCIDENTAL, INDIRECT, SPECIAL OR CONSEQUENTIAL DAMAGES OF ANY KIND, INCLUDING TRAVEL EXPENSE, TELEPHONE CHARGES, LOSS OF REVENUE, LOSS OF TIME, INCONVENIENCE LOSS OF USE OF EQUIPMENT, LOSS OF INFORMATION OR DATA, OR OTHER DAMAGE OR LOSS CAUSED BY OR IN CONNETION WITH THE PRODUCTS, ACCESSORIES, SOFTWARE OR EQUIPMENT FAILING TO FUNCTION PROPERLY. THIS WARRANTY SETS FORTH ALL OF BRIGHTSTAR'S REPONSIBILITIES REGARDING THIS PRODUCT AND ITS ACCESSORIES. Some states and jurisdictions do not allow the exclusion or limitation of incidental or consequential damages, or allow limitations on how long an implied warranty lasts, so the above limitations or exclusions may not apply to you.

# **Limited Warranty**

The mobile phone and software program developed by Sagemwireless (SAGEM) remains the exclusive property of SAGEM. YOU ARE STRICTLY PROHIBITED FROM MODIFYING, TRANSLATING, DE-COMPILING OR DISASSEMBLING THIS SOFTWARE PROGRAM OR ANY PART THEREOF.

Brightstar US, Inc. (Brightstar) is the exclusive distributor for SAGEM in the United States and is responsible for all warranties for SAGEM phones and accessories sold in the United States. Please DO NOT contact SAGEM directly regarding any warranty claims; doing so will only delay the processing of your claim.

THĚ LIMITÉD WARŔANTY AND REMEDIES SET FORTH IN THIS WARRANTY CARD ARE THE EXCLUSIVE WARRANTIES AND REMEDIES PROVIDED BY BRIGHTSTAR AND ARE IN LIEU OF ALL OTHER WARRANTIES, TERMS, OR CONDITIONS, EXPRESS OR IMPLIED, EITHER IN FACT OR BY OPERATION OF LAW. BRIGHTSTAR OR SAGEM MAKES NO OTHER WARRANTY, EXPRESS OR IMPLIED, AND EXPRESSLY DISCLAIMS ALL IMPLIED WARRANTIES, INCLUDING ALL WARRANTY, EXPRESS OR IMPLIED, AND EXPRESSLY DISCLAIMS ALL IMPLIED WARRANTIES, SET FORTIH HEREIN ARE YOUR EXCLUSIVE REMEDIES FOR BREACH OF WARRANTY.

#### Usage precautions

Your phone allows you to download ring tones, icons and animated screensavers. Some of these items may contain data that may cause malfunction of your phone or data losses (a computer virus, for example). For this reason, Brightstar disclaims all responsibility concerning (1) the reception of downloaded data or losses of such data, (2) such data's impact on the operation of the phone, and (3) damages resulting from receiving any downloaded data or loss of such data. (a) such data, in addition, any failure caused by receiving downloaded data that do not comply with the phone's specifications is excluded from the warranty. The diagnosis and repair of a phone infected by downloaded data will be at the expense of the customer.

#### Warranty conditions

Whenever you wish to make a warranty claim, please contact Brightstar at the address given below and present the purchasing paperwork that was given to you.

<sup>1</sup>. Brightstar warrants that the new phone (excluding consumablesbut including new accessories bundled with the phone), is free from defects in materials and workmaship under normal usage for a period of twelve (12) months effective from the date you purchased the phone, to be evidenced by presentation of the paperwork stating the purchase date of the phone. The period stated above are warranted (parts and labor) until the later of these two dates: Expiry of the original warranty period of twelve (12) months stated above; or three (3) months from the repair or replacement under warranty.

2. All faulty phones under warranty will be replaced or repaired free of charge at Brightstar's option.

You are responsible for sending the phone to the repair center. In order to repair or replace a phone under warranty. Brightstar also requires that a legible and unmodified purchase document, stating vendor's name and address, date and place of purchase, type of phone and IMEI (to display the IMEI on your phone's screen, type: \*#06#), be attached to the warranty, and that the information on the phone identification label be legible and that such label or any other seal have not been tampered with. The warranty applies under normal usage for the period outlined above. Prior to sending the phone for repair, it is your responsibility to backup at your expense any customized data stored in the phone (such as phonebook. settings, wallpapers, and previously downloaded data), BRIGHTSTAR IS NOT RESPONSIBLE FOR DAMAGE TO CUSTOMER FILES. PROGRAMS OR DATA. The information or operating elements and the contents of files will not be re-installed in any case in the event of loss. Brightstar may decide, at its option, to repair the phone with new or reconditioned parts, or replace the phone with a new phone or with a phone in good working condition. During its repair work Brightstar may make, where necessary, any technical modifications to the phone where these modifications do not adversely affect functionality. Faulty parts to be replaced during a repair under warranty become the property of Brightstar. The application of the warranty is subject to the full payment of the sums due for the phone when the request for support is made. 4. Breakdowns, damage or malfunctions due to the following are excluded from the limited warranty: (i) non-compliance with the installation and use instructions. (ii) an external cause (such as shock, lightning, fire, vandalism, malice, water damage of any type, contact with various liquids or any harmful agent, unsuitable electric current, extreme humidity or heat, improper storage, etc.). (iii) modifications of the phone made without the written consent of Brightstar. (iv) a servicing fault, as described in the documentation supplied with the phone. (v) lack of supervision or care. (vi) poor environmental conditions of the phone (including temperature and hygrometry, effects of variations in electric voltage, interference from the mains network or earth), (vii) repair, including opening or trying to open the phone or servicing done by personnel not approved by Brightstar, (viii) inadequate packaging and/or poor packing of the phone that is sent back to Brightstar, (ix) the use of products or accessories not sold by Brightstar as compatible with the phone, or (x) the opening or closing of a SIM Lock done without the agreement of the original operator.

5. In addition, the warranty does not cover: (i) normal wear and tear of the phone and accessories, (ii) change of parameters of the cellular network made after the phone was sold, (iii) supply of new software versions, (iv) delivery of consumables and installation or replacement of these consumables, (v) phone or software modified or added without the written consent of Brightstar, (vi) phones returned to Brightstar without having complied with the return procedure specific to the phone covered by this warranty, or (vii) communication problems linked with a poor environment, including problems accessing and/or logging onto the Internet, breakdowns of the access network, the failure of the subscriber's or his correspondent's line, transmission fault (such as poor geographic coverage by radio transmitters, interference, disturbance, failure or poor quality of phone lines, etc.), a fault inherent to the local network (such as cabling, file server, user phone) and/or transmission network fault (such as interference, disturbance, failure or poor quality of the network, etc.).

6. In the event a customer submits a product for repair or replacement and such product is excluded from warranty coverage or the warranty period has expired, Brightstar will draw up an estimate to be given to the customer for acceptance before any repair commences. The repair and freight costs (to and from the repair center) given in an estimate accepted by the customer will be charged to the customer.

7. Any questions or correspondence regarding this limited warranty should be addressed to: Brightstar US, Inc. Attn: SAGEM Warranty & Repair Services 1001 Technology Way Libertyville, IL 60048

These provisions are valid unless Brightstar has made a special written agreement with the customer. If one of the provisions turns out to infringe a requirement under applicable law that consumers could have the benefit of under the national legislation, such provision will not be applied, but all other provisions will remain valid.

# Warranty

You must always use your phone for the purpose for which it was designed, under normal operating conditions. Sagemwireless declines all responsibility for any use outside of the scope of its designed purpose and for any consequences of this use.

The software program developed by SAGEM remains the exclusive property of Sagemwireless. It is therefore highly prohibited to modify, translate, de-compile or disassemble this software program or any part thereof.

#### Usage precautions

Your phone allows you to download ring tones, icons and animated screensavers. Some of these items may contain data that may cause malfunctions of your phone or data losses (virus for example).

For this reason, Sagemwireless rejects all responsibility concerning (1) the reception of downloaded data or losses of the said data, (2) the impact on the operation of the phone and (3) damages resulting from receiving the said downloaded data or loss of said data. In addition, Sagemwireless states that a failure caused by receiving downloaded data that do not comply with the specifications set by Sagemwireless is excluded from the warranty. Consequently, the diagnosis and repair of a phone infected by the said downloaded data will be at the expense of the customer.

Any content that you download to your phone may be protected by copyright belonging to third parties and consequently you may not have the right to use this content or its use may be restricted. Consequently it is up to you to ensure that you have permission, such as under the terms of a license agreement, to use any content that you download. Furthermore, Sagernwireless does not guarantee the accuracy nor the quality of any content that you download.

You alone are responsible for the content that you download to your mobile phone and how you use it. Sagemwireless cannot be held responsible for this content nor for its use.

It is your responsibility to ensure compliance, at your own expense, with the laws and regulations applicable in the country where you use your phone.

#### Warranty conditions

Whenever you wish to make use of the warranty, please contact your vendor and present him with the purchasing paperwork that he gave you.

If a fault occurs, he will advise you.

1. The new phone (excluding consumables), including new accessories bundled with the phone, are guaranteed by Sagemwireless, parts and labour (apart from travel) against any manufacturing fault for a period of twelve (12) months with effect from the sale of the phone to the customer, on presentation of the paperwork stating the purchase date of the phone. Phones that have been repaired or replaced as standard during the warranty period stated above are guaranteed (parts and labour) until the later of these two dates:

Expiry of the guarantee period of twelve (12) months stated above or three (3) months with effect from the date of support provided by Sagemwireless.

Your legal rights under the terms of applicable national law as well as your rights in relation to your retailer, as set out in the sales contract, remain applicable and are not in any way affected by this guarantee.

In any disputes, the phone is covered by the legal warranty against the consequences of faults or hidden defects in compliance with articles 1641 and subsequent of the French civil code.

2. All faulty phones under warranty will be replaced or repaired free of charge at Sagemwireless's option (with the exclusion of repair of any other damage), once it has been specified that the work required for the application of the warranty will be done in a workshop and that the return costs (transport and insurance) of the phone to the address to be indicated to it by the Sagemwireless after-sales service, whose phone number will appear on the delivery note, will be charged to the customer.

Subject to essential legal provisions, Sagemwireless does not accept any warranty, explicit or implicit, other than the warranty provided expressly in this chapter, nor shall Sagemwireless accept responsibility for any immaterial and/or indirect damages (such as loss of orders, loss of profit or any other financial or commercial damage) under the warranty or not

3. The acceptance of a phone under warranty demands that a purchase document that is légible and without modi-fication, stating vendor's name and address, date and place of purchase, type of phone and IMEI, are attached to the warranty, and that the information on the phone identification label is legible and that this label or any other seal has not been tampered with.

The warranty applies in normal conditions of use.

Prior to sending the phone for repair, it is the customer's responsibility to backup at his expense the customized data stored in the phone (phonebook, settings, wallpapers). A list of backup facilities can be provided by Sagemwireless on request. The responsibility of Sagemwireless cannot be invoked if damage occurs to customer files, programs or data. The information or operating elements and the contents of files will not be re-installed in any case in the event of loss.

Sagemwireless may decide, at its option, to repair the phone with new or reconditioned parts, replace the phone with a new phone or, in any dispute, a phone in good working condition. During its work Sagemwireless reserves the facility to make, where necessary, any technical modifications to the phone where these modifications doe not adversely affect its initial purpose.

Faulty parts to be replaced during a repair under warranty will become the property of Sagemwireless.

The phone repair and standstill time during the warranty period may not lead to an extension of the warranty period as stated in article 1 above, provided no other vital provisions have been agreed.

The application of the warranty is subject to the full payment of the sums due for the phone when the request for support is made.

4. The following are excluded from the warranty:

Breakdowns of malfunctions due to non-compliance with the installation and use instructions, to an external cause of the phone (shock, lightning, fire, vandalism, malice, water damage of any type, contact with various liquids or any harmful agent, unsuitable electric current...), to modifications of the phone made without the written consent of Sagemwireless, to a servicing fault, as described in the documentation supplied with the phone, to lack of supervision or care, to poor environmental conditions of the phone (especially temperature and hygrometry, effects of variations in electric voltage, interference from the mains network or earth) or even due to a repair, a call-out (opening or trying to open the phone) or to servicing done by personnel not approved by Sagenwireless.

Damage resulting from inadequate packaging and/or poor packing of the phone sent back to Sagemwireless.

Normal wear and tear of the phone and accessories.

Communication problems linked with a poor environment, especially:

Problems accessing and/or logging onto the Internet, such as breakdowns of the access network, the failure of the subscriber's or his correspondent's line, transmission fault (poor geographic coverage by radio transmitters, interference, disturbance, fai-lure or poor quality of phone lines...), a fault inherent to the local network (cabling, file server, user phone) and/or transmission network fault (interference, disturbance, failure or poor quality of the network...).

Change of parameters of the cellular network made after the phone was sold.

Supply of new software versions.

Current servicing work: delivery of consumables, installation or replacement of these consumables...

Call-outs for phone or software modified or added without the written consent of Sagemwireless.

Faults or disruptions resulting from the use of products or accessories not compatible with the phone.

Phones returned to Sagemwireless without having complied with the return procedure specific to the phone cove-red by this warranty.

The opening or closing of a SIM operator key and call-outs resulting in the non-operation of the phone resulting from the opening or closing of SIM operator key done without the agreement of the original operator.

5. In the cases of warranty exclusion and of expiry of the warranty period, Sagenwireless shall draw up an estimate to be given to the customer for acceptance before any call-out. The repair and carriage costs (there and back) given in the accepted estimate will be charged to the customer.

These provisions are valid unless a special written agreement has been made with the customer. If one of the provisions turns out to infringe a legally essential rule that consumers could have the benefit of under the national legislation, this provision will not be applied, but all other provisions will remain valid.

6. Any questions or correspondence regarding this limited warranty should be addressed to: www.planetsagem.com.

# End User Licence Agreement (EULA), for the software

#### CONTEXT AND ACCEPTANCE OF THE AGREEMENT

You have acquired a Mobile Phone device ("DEVICE"), manufactured by Sagemwireless (SAGEM), that includes software either developed by SAGEM itself or licensed third party Software suppliers ("SOFTWARE COMPANIES") to SAGEM with the rights to sub-licence it to the purchaser of the device. These installed software products, regardless of their company of origin, and whether the name or the company of origin is indicated of not in the DEVICE documentation, as well as associated media, printed materials, and "online" or electronic documentation ("SOFTWARE") are protected by international intellectual property laws and treaties. The SOFTWARE is licensed, not sold. All rights reserved.

IF YOU DO NOT AGREE WITH THIS END USER LICENCE AGREEMENT ("EULA"), DO NOT USE THE DEVICE OR COPY THE SOFTWARE. INSTEAD, PROMPTLY CONTACT SAGEM FOR INSTRUCTIONS ON RETURN OF THE UNUSED DEVICE(S) FOR A REFUND. ANY USE OF THE SOFTWARE, INCLUDING BUT NOT LIMITED TO USE ON THE DEVICE, WILL CONSTITUTE YOUR AGREEMENT TO THIS EULA (OR RATIFICATION OF ANY PREVIOUS CONSENT).

SOFTWARE includes software already installed on the DEVICE ("DEVICE Software") and Software contained on the CD-ROM disk ("Companion CD"), if any is supplied with the product.

#### GRANTING OF SOFTWARE LICENCE RIGHTS

This EULA grants you the following licence:

DEVICE Software. You may use the DEVICE Software as installed on the DEVICE. All or certain portions of the DEVICE Software may be inoperable if you do not have and maintain a service account with an appropriate Mobile Operator, or if the Mobile Operator's network facilities are not operating or configured to operate with the DEVICE. Software.

COMPANION CD. If any is supplied, additional software for your personal computer is included with your DEVICE. You may install and use the software component(s) contained in the Companion CD only in accordance with the terms of the printed or online end user licence agreement(s) provided with such component(s). In the absence of an end user licence agreement for particular component(s) of the Companion CD, you may install and use only one (1) copy of such component(s) on the DEVICE or a single computer with which you use the DEVICE.

Security Updates. The SOFTWARE may include digital rights management technology. If SOFTWARE does contain digital rights management technology, content providers are using the digital rights management technology ("DRM") contained in the SOFTWARE to protect the integrity of their content ("Secure Content") so that their intellectual property, including copyright, in such content is not misappropriated. Owners of such Secure Content ("Secure Content Owners") may, from time to time, request manufacturers or SOFTWARE SUPPLIERS to provide security related updates to the DRM components of the SOFTWARE ("Security Updates") that may affect your ability to copy, display and/or play Secure Content through the SOFTWARE or third party applications that utilise the DRM.

You therefore agree that, if you elect to download a licence from the Internet which enables your use of Secure Content, Suppliers may, in conjunction with such licence, also download onto your DEVICE such Security Updates that a Secure Content Owner has requested that SOFTWARE SUPPLIERS distribute. SAGEM and SOFTWARE SUPPLIERS will not retrieve any personally identifiable information, or any other information, from your DEVICE by downloading such Security Updates.

DESCRIPTION OF OTHER RIGHTS AND LIMITATIONS

COPYRIGHT.All title and intellectual property rights in and to the SOFTWARE (including but not limited to any images, photographs, animations, video, audio, music, text and "applets," incorporated into the SOFTWARE), the accompanying printed materials, and any copies of the SOFTWARE, are owned by SAGEM or the SOFTWARE SUPPLIERS. You may not copy the printed materials accompanying the SOFTWARE. All title and intellectual property rights in and to the content which may be accessed through use of the SOFTWARE. All title and intellectual property rights in and to the content which may be accessed through use of the SOFTWARE is the property of the respective content owner and may be protected by applicable copyright or other intellectual property laws and treaties. This EULA grants you no rights to use such content. All rights not specifically granted under this EULA are reserved by SAGEM and the SOFTWARE SUPPLIERS.

Limitations on Reverse Engineering, Decompilation and Disassembly.You may not reverse engineer, decompile, or disassemble the SOFTWARE, except and only to the extent that such activity is expressly permitted by applicable law notwithstanting this limitation.

Single DEVICE. The DEVICE Software is licensed with the DEVICE as a single integrated product. The DEVICE Software installed in the memory of the DEVICE may only be used as part of the DEVICE.

Single EULA.The package for the DEVICE may contain multiple versions of this EULA, such as multiple translations and/or multiple media versions (e.g., in the user documentation and in the software). Even if you receive multiple versions of the EULA, you are licensed to use only one (1) copy of the DEVICE Software.

Software Transfer. You may not permanently transfer any of your rights under this EULA with regard to the DEVICE Software or Companion CD, except as permitted by the applicable Mobile Operator. In the event that the Mobile Operator permits such transfer, you may permanently transfer all of your rights under this EULA only as part of a sale or transfer of the DEVICE, provided you retain no copies, you transfer all of the SOFTWARE (including all component parts, the media and printed materials, any upgrades, this EULA and, if applicable, the Certificate(s) of Authenticity), and the recipient agrees to the terms of this EULA. If the SOFTWARE is an upgrade, any transfer must include all prior versions of the SOFTWARE. Software Rental. You may not rent or lease the SOFTWARE.

Speech/Handwriting Recognition. If the SOFTWARE includes speech and/or handwriting recognition component(s), you should understand that speech and handwriting recognition are inherently statistical processes; that recognition errors are inherent in the processes; and that errors can occur in the component's recognition of your handwriting or speech, and the final conversion into text. Neither SAGEM nor its suppliers shall be liable for any damages arising out of errors in the speech and handwriting recognition processes.

NOTICE REGARDING THE MPEG-4 VISUAL STANDARD. The SOFTWARE may include MPEG-4 visual decoding technology. MPEG LA, L.L.C. requires the following notice:

USE OF THIS SOFTWARE IN ANY MANNER THAT COMPLIES WITH THE MPEG-4 VISUAL STANDARD IS PROHIBITED, EXCEPT FOR USE DIRECTLY RELATED TO (A) DATA OR INFORMATION (i) GENERATED BY AND OBTAINED WITHOUT CHARGE FROM A CONSUMER NOT THEREBY ENGAGED IN A BUSINESS ENTERPRISE, AND (ii) FOR PERSONAL USE ONLY; AND (B) OTHER USES SPECIFICALLY AND SEPARATELY LICENSED BY MPEG LA, LLC.

If you have questions regarding this Notice, please contact MPEG LA, L.L.C., 250 Steele Street, Suite 300, Denver, Colorado 80206; Telephone 303 331.1880; FAX 303 331.1879

Termination. Without prejudice to any other rights, SAGEM may terminate this EULA if you fail to comply with the terms and conditions of this EULA. In such event, you must destroy all copies of the SOFTWARE and all of its component parts.

Consent to Use of Data. You agree that SOFTWARE SUPPLIERS may collect and use technical information gathered in any manner as part of product support services related to the SOFTWARE. SOFTWARE SUPPLIERS may use this information solely to improve their products or to provide customised services or technologies to you. SOFTWARE SUPPLIERS may disclose this information to others, but not in a form that personally identifies you.

Internet Gaming/Update Features. If the SOFTWARE provides, and you choose to utilise, the Internet gaming or update features within the SOFTWARE, it is necessary to use certain computer system, hardware, and software information to implement the features. By using these features, you explicitly authorise SOFTWARE SUPPLIERS to use this information solely to improve their products or to provide customised services or technologies to you. SOFTWARE SUPPLIERS may disclose this information to others, but not in a form that personally identifies you.

Internet-Based Services Components. The SOFTWARE may contain components that enable and facilitate the use of certain Internet-based services. You acknowledge and agree that SOFTWARE SUPPLIERS may automatically check the version of the SOFTWARE and/or its components that you are utilising and may provide upgrades or supplements to the SOFTWARE that may be automatically downloaded to your Device.

Links to Third Party Sites. The SOFTWARE may provide you with the ability to link to third party sites through the use of the SOFTWARE. The third party sites are not under the control of SAGEM. Neither SAGEM nor its affiliates are responsible for (i) the contents of any third party sites, any links contained in third party sites, or any changes or updates to third party sites, or (ii) webcasting or any other form of transmission received from any third party sites. If the SOFTWARE provides links to third party sites, those links are provided to you only as a convenience, and the inclusion of any link does not imply an endorsement of the third party site y SAGEM or its affiliates.

Additional Software/Services. The SOFTWARE may permit SAGEM to provide or make available to you SOFTWARE updates, supplements, add-no components, or Internet-based services components of the SOFTWARE after the date you obtain your initial copy of the SOFTWARE ("Supplemental Components").

If SAGEM provides or makes available to you Supplemental Components and no other EULA terms are provided along with the Supplemental Components, then the terms of this EULA shall apply.

SAGEM reserves the right to discontinue any Internet-based services provided to you or made available to you through the use of the SOFTWARE.

EXPORT RESTRICTIONS. You acknowledge that SOFTWARE is subject to U.S. export jurisdiction. You agree to comply

with all applicable international and national laws that apply to the SOFTWARE, including the U.S. Export Administration Regulations, as well as end-user, end-use and destination restrictions issued by U.S. and other governments.

#### UPGRADES AND RECOVERY MEDIA

- DEVICE Software. If the DEVICE Software is provided by SAGEM separate from the DEVICE on media such as a ROM chip, CD ROM disk(s) or via web download or other means, and is labelled "For Upgrade Purposes Only", you may install one copy of such DEVICE Software onto the DEVICE as a replacement copy for the existing DEVICE Software and use it in accordance with this EULA, including any additional EULA terms accompanying the upgrade DEVICE Software.
- COMPANION CD. If any Companion ČD component(s) is provided by SAGEM separate from the DEVICE on CD ROM disk(s) or via web download or other means, and labelled "For Upgrade Purposes Only", you may (i) install and use one copy of such component(s) on the computer(s) you use to exchange data with the DEVICE as a replacement copy for the existing Companion CD component(s).

#### RESPONSIBILITIES

SUPPORT AND INFORMATION. Should you have any questions concerning this EULA, or if you desire to contact SAGEM ]for any other reason, please refer to the address provided in the documentation for the DEVICE.

NO LIÁBILITY FOR CERTAIN DAMAGES. EXCEPT AS PROHIBITED BY LAW, SAGEM SHALL HAVE NO LIABILITY FOR ANY INDIRECT, SPECIAL, CONSEQUENTIAL OR INCIDENTAL DAMAGES ARISING FROM OR IN CONNECTION WITH THE USE OR PERFORMANCE OF THE SOFTWARE. THIS LIMITATION SHALL APPLY EVEN IF ANY REMEDY FAILS OF ITS ESSENTIAL PURPOSE.

FOR APPLICABLE LIMITED WARRANTIES AND SPECIAL PROVISIONS PERTAINING TO YOUR PARTICULAR JURISDICTION, PLEASE REFER TO YOUR WARRANTY BOOKLET INCLUDED WITH THIS PACKAGE OR PROVIDED WITH THE SOFTWARE PRINTED MATERIALS.

## Java™

When running a Java™ application, you may be prompted to grant access to protected features. These features are protected because using them could incur you cost, or involve your personal data. In case of doubt, don't hesitate to refuse access by selecting the "No" button!

The security configuration menu is an expert feature! You must know exactly what you are doing before attempting to change security parameters of a MIDIet. Misunderstanding changes may render MIDIet non functional and/or lead to higher risks for your private data or impact your airtime consumption. Any changes in the security configuration are done under your responsibility. In no case shall Sagemwireless and/or your network provider be liable for any damages deriving from or arising out of such changes in the security configuration.

You must be aware that applications downloaded to your phone could cause the phone to perform actions for which you will be billed, like making calls and sending SMS. Depending on your operator's billing policy, you may also be charged to download the application because of airlime consumption.

### Security considerations

Java™ MIDP technology is an efficient way to provide powerful applications in mobile phones. It is not possible to display all these MIDP 2.0 features on any MIDIet installed in the handset: a careful access control system is implemented in the device to protect your private data and airtime consumption.

Access controls are grouped in 9 security groups:

- Network access
- Auto invocation
- Phone call
- Local connectivity
- Message reception
- Messaging sending
- Read User data
- Write User data
- Multimedia recording

Each of these security groups has one (among 5 possible) authorization levels; these are listed from the more restrictive to the more permissive:

- Never: this security group stops all access to protected functions.
- Per Use: the user is prompted to grant access authorizations each time the MIDlet attempts to use the protected functions.
- Per session: the user is prompted to grant access authorizations the first time a MIDlet uses a protected function and
  access is granted until the end of the use of the MIDlet.

- Single confirmation: the user is prompted to grant access authorizations the very first time a protected function is used by a MIDlet. It remains valid until the MIDlet is removed from the handset.
- Always: this security group grants access to the protected functions without conditions.

A MIDlet can have two security states: "uncertified" or "certified".

An "uncertified" status means that the source of the MIDlet could not be verified by the mobile phone at installation time. As far as the phone knows, the MIDlet could have been written by anyone.

A "certified" status means that the MIDlet was digitally signed by a known party, whose name is displayed by the mobile phone.

Security permissions are different for "uncertified" or "certified" MIDlets.

Security configuration menu

When a MIDlet is installed in the mobile phone, default security authorizations are applied.

This default security configuration may be altered through the "Settings/Security" menu of an installed MIDlet. Once in the "Security" menu, the security status of the MIDlet is displayed.

If you do not want to enter the security menu, simply select "Back" button. You can proceed by selecting the "OK" button. The menu displayed allows you to increase or decrease permissions currently applied to the current MIDlet for each of the security groups.

When you set a more permissive authorization to a security group than the current value, mobile phone asks you to confirm your increased risk exposure.

The maximum risk exposure increase is limited by the security status.

What is Java™?

Business applications and games are easily downloadable by the end-user on a Java™ featured handset.

Your mobile phone is a MIDP 2.0 compliant Java™ platform which implements WMA (SMS support) and MMAPI (Multimedia support) options, providing an exciting environment to run highly graphical, networked and intuitive MIDP applications.

What is a MIDlet?

A Java<sup>™</sup> application or a game designed to run on a mobile phone is known as a MIDlet [MIDP applet].

A MIDlet is usually made up of 2 files:

- The JAD file
- The JAR file

JAD file stands for Java<sup>™</sup> Application Descriptor. It is a small file describing the content of a JAR file.

JAR file stands for Java™ Archive and refers to the application data (program, images, sound). A JAR file may be up to 200 KB in size.

Note: In rare circumstances, MIDIet vendors may provide no JAD file and the MIDIet is the JAR file alone. In such a case it is your only responsibility to evaluate the risk to download the JAR file without possibility of consulting the JAD file.

Downloading a MIDlet (Java<sup>™</sup> game or application)

MIDlets are easily downloaded in the mobile phone through the Games or Applications menus or through the WAP browser.

In almost all cases, you will first receive a JAD file which will be displayed on the screen. When you select a JAD file, your mobile phone downloads it, displays data contained and prompts you to acknowledge the file download.

The popup displays information below: Name of the MIDlet, Version, Size, Name, Security status, URL.

If you do not want to download the main data (JAR file), you can refuse to acknowledge further airtime consumption by selecting "Cancel".

If you agree on the MIDlet installation, select "OK". The MIDlet is installed with security levels set to default values associated with its security status.

Before downloading an application, the following message may appear: "Your handset cannot identify the application. Please check the source of the application before installation."

#### Trademarks

Java™ and all other Java-based marks are trademarks or registered trademarks of Sun Microsystems, Inc. in the U.S. and other countries.

#### Disclaimer

Some downloaded items may contain data or may induce actions which may cause malfunctioning of your mobile phone or loss or corruption of data or abnormal increase of your airtime consumption.

You expressly acknowledge that the download of any applications including Java<sup>™</sup> applications or games is done under your exclusive responsibility. In no event shall Sagemwireless, your network service provider or their affiliates be liable for any lost profits or costs of procurement of substitute goods or services, loss of profits, interruptions of business, loss of data or for any special, indirect, incidental, economic, or consequential damages arising under contract, tort, negligence, or other theory of liability relating to the download of any applications by any means, including Java<sup>™</sup> applications or games in the SAGEM devices. You expressly acknowledge that any applications including Java<sup>™</sup> applications or games are provided strictly "as is". Sagemwireless and/or your network service provider extend no warranty whatsoever thereto. Sagemwireless and/or your network service provider disclaim any express, implied or statutory warranty of merchantability, fitness of any applications including Java<sup>™</sup> applications or games for a specific purpose, satisfactory quality, security or otherwise.

## Troubleshooting

Cannot switch on the phone

- To switch on your phone, do a long press on the red key until vibrating starts.
- If it still won't switch on, the battery is probably completely discharged.
- Connect the phone to the charger for between 5 and 30 minutes. The phone will switch on after being charged for a few
  minutes.
- You can use the phone again when the Start option is displayed on the screen.
- If the phone still won't start after 30 minutes of charging, please contact your customer service.

## SIM NOT PRESENT

Check if the SIM card is present and inserted correctly.

Check the condition of the SIM card. If damaged, please go back to the operator's shop for advice. Please contact your customer service if the message persists.

PIN incorrect message

An incorrect PIN has been entered. Warning: Three incorrect PIN will block the SIM Card.

SIM BLOCKED

If a wrong PIN is entered three times in succession, your SIM card is blocked. You must then:

- enter the PUK (Personal Unblocking Key) provided by your operator, and validate,
- enter your PIN and validate,
- enter your PIN again and validate.

After 5 or 10 failed attempts (depending on the type of SIM card), the SIM card is locked for good. You must then contact your operator to obtain a new card.

## SIM LOCKED

In certain cases, the handset can only be used with some types of SIM cards. This message means that the SIM card you are using does not fit with the phone.

Take the SIM card out, and switch it back on. If the message SIM NOT PRESENT appears on the screen, you need to check its compatibility with the vendor. If not, please contact your customer service.

No call connection

Check that the number you have dialed is correct. Check that there is at least one field bar shown. If the letter R is displayed in the top right corner of the screen, with no network name displayed, only emergency services can be called. Check the status of your credit.

Check that the SIM Card you are using offers the service you are requesting; check if its validity has not expired.

Check and deactivate the outgoing calls restriction when necessary.

The network could be saturated. Try later.

If the problem persists, please contact your customer service.

Cannot receive calls

Try to make a call in order to check that the phone and the network are operational. Check and deactivate the permanent call forwarding (permanent call forwarding icon displayed). Check and deactivate the incoming calls restriction when necessary. If the problem persists, please contact your customer service.

Poor network reception during a call

Avoid placing your fingers on the bottom of the phone, where the antenna is integrated: this obstructs the antenna.

Impossible to send a message

Check that your SIM card does offer this service. Try to make a call in order to check that the phone and the network are operational.

Check if the voice mail number is properly configured. To do so, go to the Messages menu, select Options, select SMS/Message center and check the number. Otherwise, enter the number of your operator's message center.

No voice mail

Check that your subscription does offer this service.

Program the call to be forwarded to your voicemail using the information provided by the operator.

The operator name does not appear on screen

Go to the Settings menu, select Networks, then Selection. Wait until the operator appears, select it and validate.

If the operator Logo menu is present (depending on the model), activate the display (Settings/Display/Operator logo).

How can I optimize the performance of my phone?

Activate the saver mode (see Settings/Display/Energy saving). Deactivate the Bluetooth® or Wi-Fi functions when they are not required.

No Wi-Fi association

Refer to the access point manual to set the access point to "Association" mode and consult the installation recommendations.

gray icon permanently

The phone cannot associate with a Wi-Fi access point. Check the association key and the association settings.

red icon permanently

Problem between the Wi-Fi access point and the network. Check the network settings.

Customer Care e-mail address:

Web Site:

OTsupport@sagemwireless.com

www.sagemwireless.com

## Index

| Α                              |                            |          | Cost<br>Customer care | 43<br>78     |
|--------------------------------|----------------------------|----------|-----------------------|--------------|
| Accessories<br>Alarm           |                            | 60<br>45 | D                     | 70           |
| Automatic redial               |                            | 41       | Date / Time           | 34           |
| В                              |                            |          | Display               | 32           |
| Battery                        |                            | 14       | Downloading objects   | 29           |
| Charging the battery           |                            | 15       | E                     |              |
| Installing battery             |                            | 6        | Energy saving         | 33           |
| Bluetooth®<br>Business card    | 9, 17, 24, 25, 28, 35, 36, | 46       |                       |              |
| _                              |                            | 10       | F                     |              |
| С                              |                            |          | Fixed dialling        | 42<br>34     |
| Calculator                     |                            | 46       | Flight mode           | 54           |
| Call<br>Call waiting           |                            | 12<br>41 | G                     |              |
| Calls                          |                            | 39       | Games                 | 31           |
| Anonymous mode                 |                            | 39       | Getting started       | 11           |
| Auto redial                    |                            | 40<br>41 | Н                     |              |
| Blacklist<br>Call barring      |                            | 41       | Hands-free mode       | 13           |
| Call forward                   |                            | 40       | Help                  | 34           |
| Call log                       |                            | 41       | 1                     |              |
| Call waiting<br>Counters       |                            | 39<br>40 | Icons                 | ٥            |
| New number                     |                            | 41       | Idle screen           | 9<br>9<br>35 |
| Voicemail                      |                            | 41       | Images                | 35           |
| Camera                         | 24,                        | 38       | 1                     |              |
| Chronometer<br>Confidentiality |                            | 45<br>42 |                       | 34           |
| Connectivity                   |                            | 35       | Languages             | 54           |
| Contact                        |                            | 25       | M                     |              |
| Contacts<br>Converter          |                            | 35<br>46 | Memory card           | 8            |

| Messages<br>Creating a message<br>Drafts<br>Inbox<br>Local info.<br>Memory<br>Outbox<br>Receiving messages<br>Saving the message | 20<br>22<br>21<br>22<br>22<br>22<br>21<br>21 | Send message<br>Using the phone book<br>Photo<br>PIN<br>PIN2<br>Player<br><b>R</b> | 17<br>16<br>24, 38<br>35<br>41<br>42<br>39 |
|----------------------------------------------------------------------------------------------------|----------------------------------------------|------------------------------------------------------------------------------------|--------------------------------------------|
| Sending the message<br>Sentbox<br>Templates                                                                                      | 21<br>22<br>22                               | Ringtones<br>S                                                                     | 32                                         |
| Voicemail<br>Multimedia downloaded<br>Multimedia objects<br>Music<br>My Documents                                                | 23<br>26<br>26<br>27<br>26                   | Safety information<br>Screensaver<br>Security<br>Shortcuts<br>Silent mode          | 58<br>33<br>41<br>34<br>32                 |
| N<br>Navigator<br>Network<br>Networks                                                                                            | 5<br>12<br>43                                | SIM card<br>Sound<br>Storage<br><b>T</b>                                           | 6, 11<br>35<br>38                          |
| O<br>Operator<br>Operator logo                                                                                                   | 42<br>33                                     | Timer<br>Todo<br><b>U</b>                                                          | 45<br>35, 45                               |
| Organizer <b>P</b>                                                                                                    | 35, 45                                       | USB cable<br>USB mode                                                              | 35<br>37                                   |
| Phone code<br>Phone settings<br>Phonebook<br>Calling<br>Copy<br>Delete<br>Mailing list                                           | 42<br>32<br>16<br>17<br>18<br>18,23          | V<br>Vibrate<br>Video<br>Videos<br>Voicemail                                       | 32<br>25, 39<br>35<br>23                   |
| Memory<br>Modify<br>New contact                                                                                                  | 18<br>18<br>17<br>16                         | Wallpaper<br>Wi-Fi                                                                 | 32<br>9, 30, 35, 59                        |

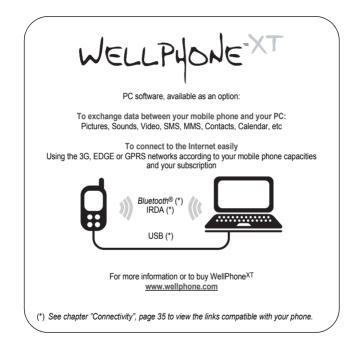

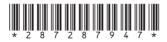

# sage Wireless

www.sagemwireless.com Sagem Wireless 38 Rue de Berri, 75008 Paris Capital 1 590 652, 10 € - 508 671 401 R.C.S Paris